# LG/LS Variable Frequency Drive

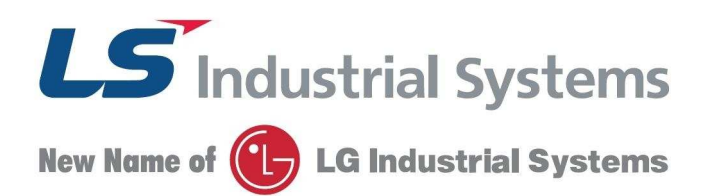

# $\overline{\phantom{a}}$ **Przemiennik częstotliwości serii iE5**

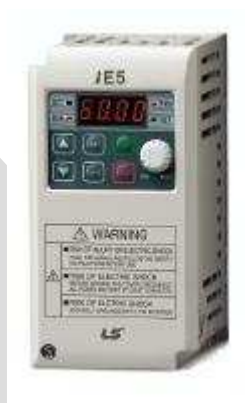

**Instrukcja obsługi przemiennika częstotliwości LS serii iE5** **Dziękujemy za zakup przemiennika częstotliwości LG!**

#### **INSTRUKCJA BEZPIECZEŃSTWA**

**Aby zapobiec uszkodzeniom i awariom urządzenia, przeczytaj tą instrukcję. Nieprawidłowa**  praca wynikająca ze zignorowania instrukcji obsługi może spowodować znaczne **uszkodzenia.** 

 **Po przeczytaniu tej instrukcji, pozostaw ją w miejscu łatwo dostępnym dla osoby mającej styczność z przemiennikiem.** 

 **Instrukcję tą powinna posiadać osoba, która aktualnie obsługuje urządzenie i jest odpowiedzialna za jej działanie.** 

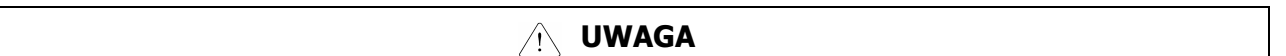

- − **Nie zdejmuj obudowy przemiennika, kiedy podane jest zasilanie**
- − **Nie uruchamiaj przemiennika przy zdjętej obudowie.**
- − **Pokrywę przednią naleŜy zdejmować tylko w przypadku podłączania przewodów lub przy przeglądach okresowych, ale tylko przy odłączonym zasilaniu.**
- − **Podłączanie przewodów lub przeglądy okresowe powinny być wykonywane, co**  najmniej po upływie 10 minut od odłączenia zasilania i po sprawdzeniu, że napięcie na szynie DC spadło poniżej 30V DC.
- − **Przy podłączaniu przewodów ręce powinny być suche.**
- − **Nie uŜywaj przewodów z uszkodzoną izolacją.**
- Nie poddawaj przewodów ścieraniu, zbytnim naprężeniom oraz ściskaniu. W przeciwnym razie może dojść do porażenia pradem.
- − **Instaluj falownik na niepalnych powierzchniach oraz w pobliŜu takich materiałów.** W przeciwnym razie może dojść do pożaru.
- **Odłącz zasilanie, jeżeli falownik doznał uszkodzenia.** W przeciwnym razie może to spowodować dalsze uszkodzenia.
- − **Nie dotykaj części przewodzących przy zasilonym urządzeniu gdyŜ mogą one być gorące.** W przeciwnym razie może dojść do poparzeń skóry.
- − **Nie podawaj zasilania, gdy przemiennik jest uszkodzony lub, gdy brakuje w nim**  jakiejkolwiek części. W przeciwnym razie może dojść do porażenia prądem.
- − **Nie wkładaj papieru, elementów z drewna lub metalu lub innych ciał obcych do urządzenia.** W przeciwnym razie może dojść do porażenia prądem.

### **ŚRODKI OSTROśNOŚCI**

#### Przenoszenie i instalacja

- − Przy przenoszeniu zwróć uwagę na wagę produktu.
- − Instaluj urządzenie zgodnie z instrukcją uruchomienia.
- − Nie zdejmuj pokrywy falownika podczas transportu.
- Nie stawiaj ciężkich elementów na falownik.
- − Sprawdź czy właściwa jest pozycja urządzenia przy transporcie.
- Nie rzucaj opakowaniem z urządzeniem lub samym urządzeniem.
- Impedancja doziemna powinna a być mniejsza niż 100Ω dla zasilania 1-fazowego lub mniej niż 10Ω dla zasilania 3-fazowego.
- − UŜytkuj falownik przy zachowaniu następujących warunków środowiskowych:

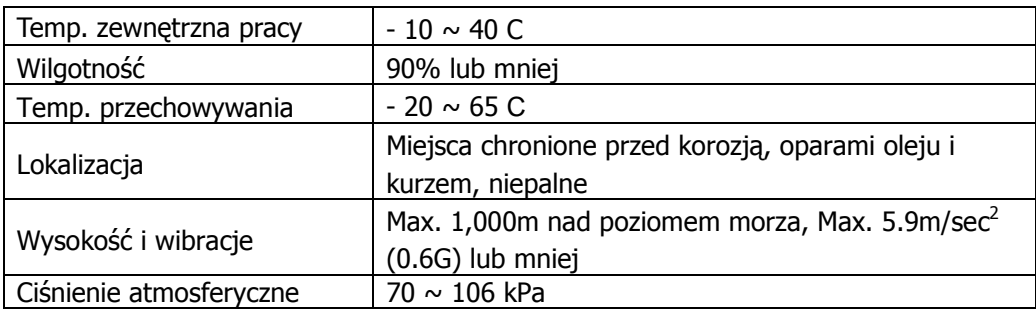

#### Przewodowanie

- − Nie podłączaj kondensatorów do poprawy współczynnika mocy, dławików wejściowych oraz filtrów wejściowych na wyjście falownika.
- − Kolejność podłączenia faz U, V, W na wyjściu falownika determinuje kierunek obrotów silnika.
- − Podłączenie zasilania falownika na zaciski wyjściowe spowoduje uszkodzenie urządzenia.
- − Przed rozpoczęciem podłączania przewodów naleŜy dokładnie przeczytać instrukcję.
- − Zawsze najpierw zamontuj przemiennik a dopiero później podłączaj przewody.

#### Próbny start

- − Sprawdź wszystkie niezbędne parametry przed uruchamianiem. Zmiana niektórych parametrów może być wymagana z uwagi na charakter obciążenia.
- − Zawsze podawaj właściwe napięcie zasilania na zaciski falownika. W przypadku zasilania 1 fazowego przemiennika nie podawaj na zaciski napięcia międzyfazowego. W przeciwnym razie dojdzie do uszkodzenia urządzenia.

#### Środki ostrożności przy uruchomieniu

- − Przy wybraniu opcji autorestartu uważaj, aby nie dotykać części wirujących silnika, gdyż po ustąpieniu awarii zacznie on pracować.
- − Przycisk stop na klawiaturze jest aktywny, gdy wybrana jest taka opcja sterowania.
- − Po resecie awarii należy uważać, gdyż przy załączonym sygnale start oraz gdy mamy obecny sygnał zadający prędkości, silnik może nagle zacząć się obracać..
- − Nie zmieniaj i nie modyfikuj żadnej części w falowniku.
- − Nie uŜywaj stycznika na wejściu falownika w celu załączania i wyłączania silnika.
- − UŜywaj filtrów przeciwzakłóceniowych do redukcji zakłóceń elektromagnetycznych. W przeciwnym razie przemiennik może zakłócać urządzenia znajdujące się w pobliżu.
- − W przypadku wahań napięcia wejściowego, użyj dławika sieciowego. Brak dławika może powodować wzrost temperatury kondensatorów do poprawy współczynnika mocy, zasilaczy, lub ich uszkodzenie
- − Przed programowaniem falownika i uruchomieniem silnika zresetuj ustawienia falownika do ustawień fabrycznych (par. P-85)
- − Sprawdź ustawienia częstotliwości falownika przed uruchomieniem silnika. Dostosuj tą częstotliwość do możliwości znamionowych silnika.

#### Środki ostrożności przed awariami

− Przy waŜnych maszynach zapewnij dodatkowe zabezpieczenia np. hamulec bezpieczeństwa, który będzie ochraniał inne urządzenia przed niebezpiecznymi skutkami awarii falownika.

## **2. Charakterystyka przemienników częstotliwości LG serii iE5**

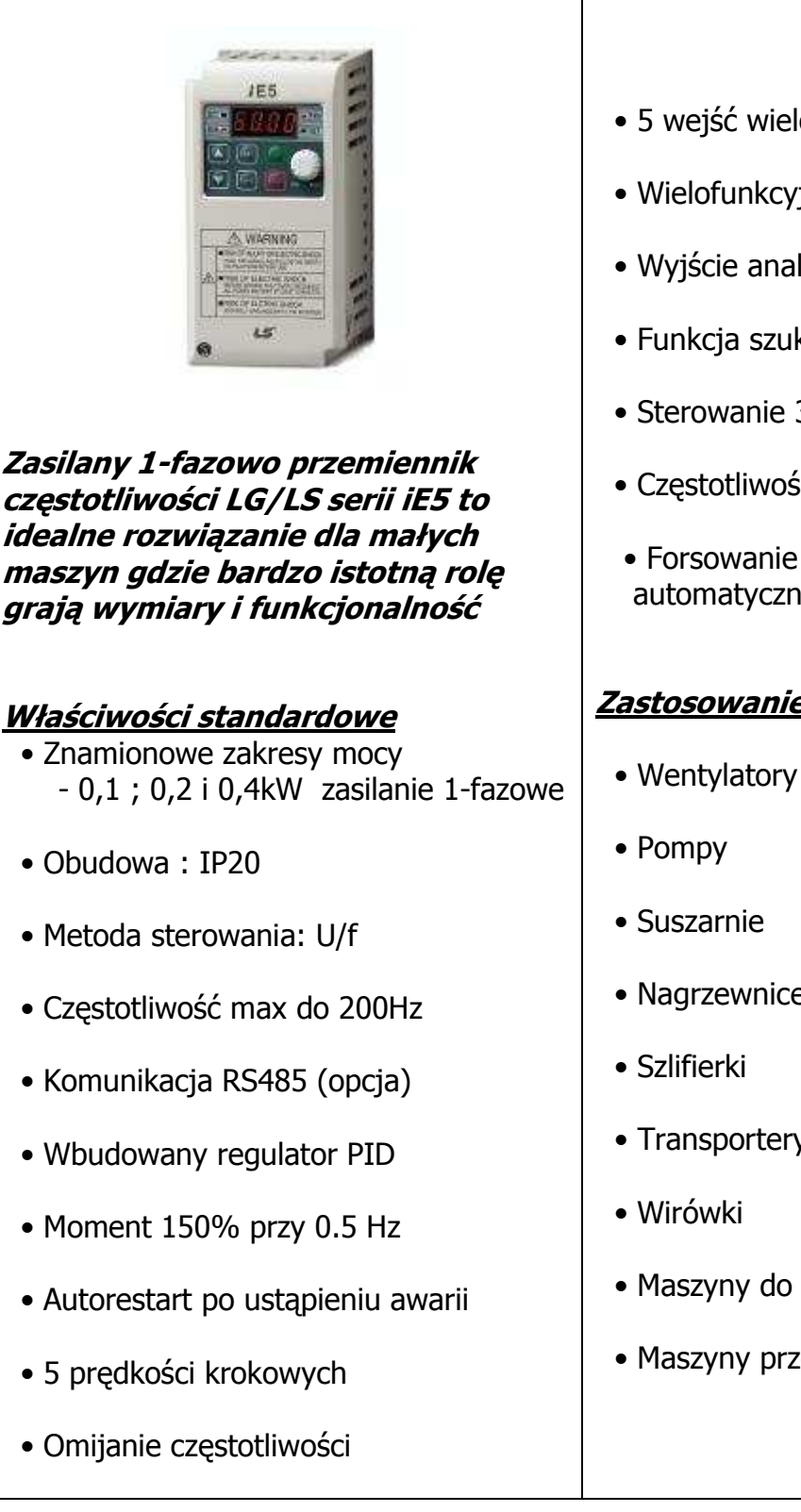

- 5 wejść wielofunkcyjnych
- Wielofunkcyjne wyjście przekaźnikowe
- Wyjście analogowe  $(0 10V)$
- Funkcja szukania prędkości
- Sterowanie 3-przewodowe
- Częstotliwość nośna od 1 do 10 kHz
- Forsowanie momentu ręczne i automatyczne

### **Zastosowanie**

- Nagrzewnice
- Transportery
- Maszyny do obróbki materiałów
- Maszyny przemysłowe

### **3. Dane techniczne przemienników częstotliwości LG serii iC5**

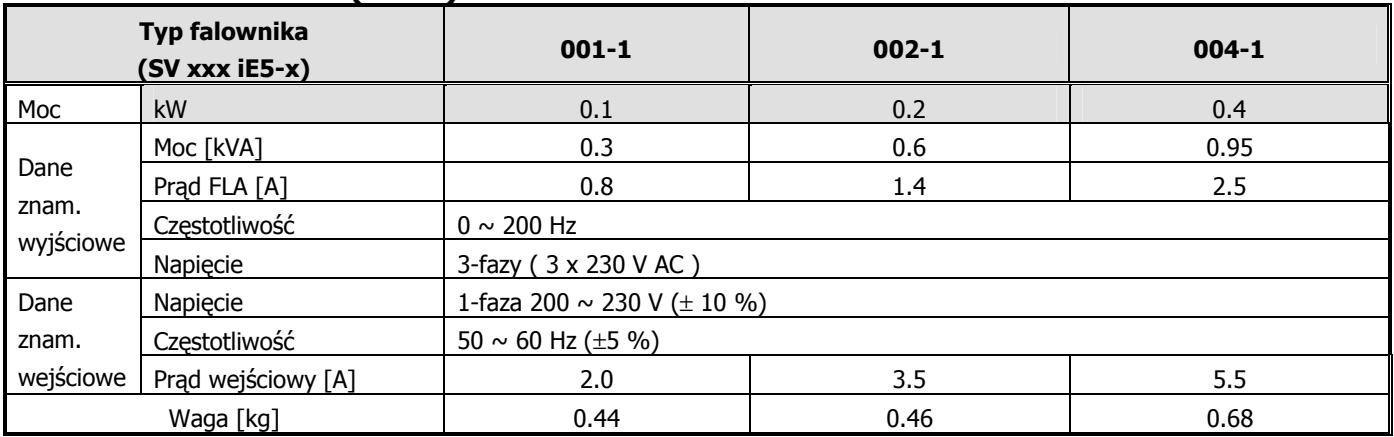

#### **Zasilanie 1-fazowe (230V)**

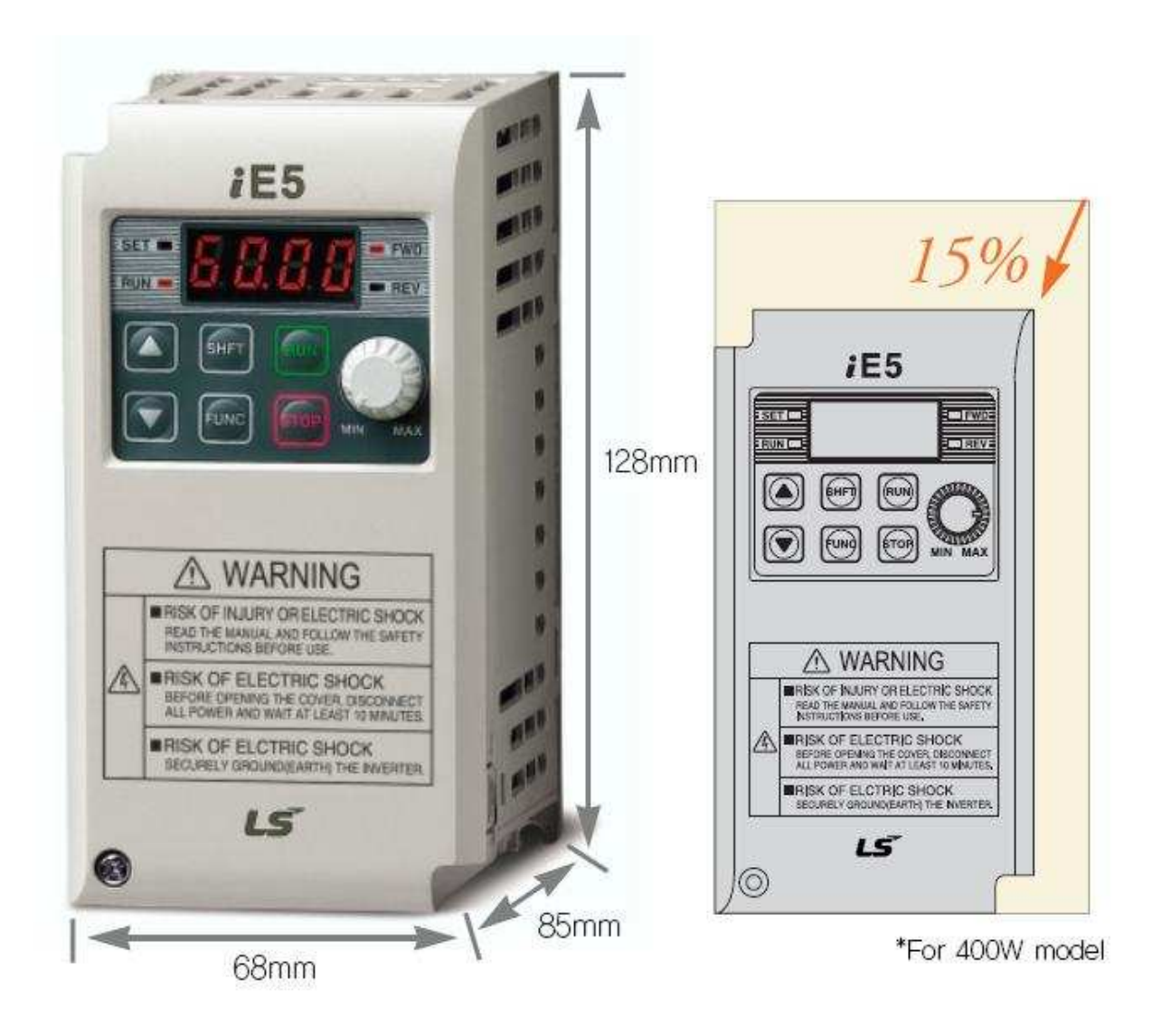

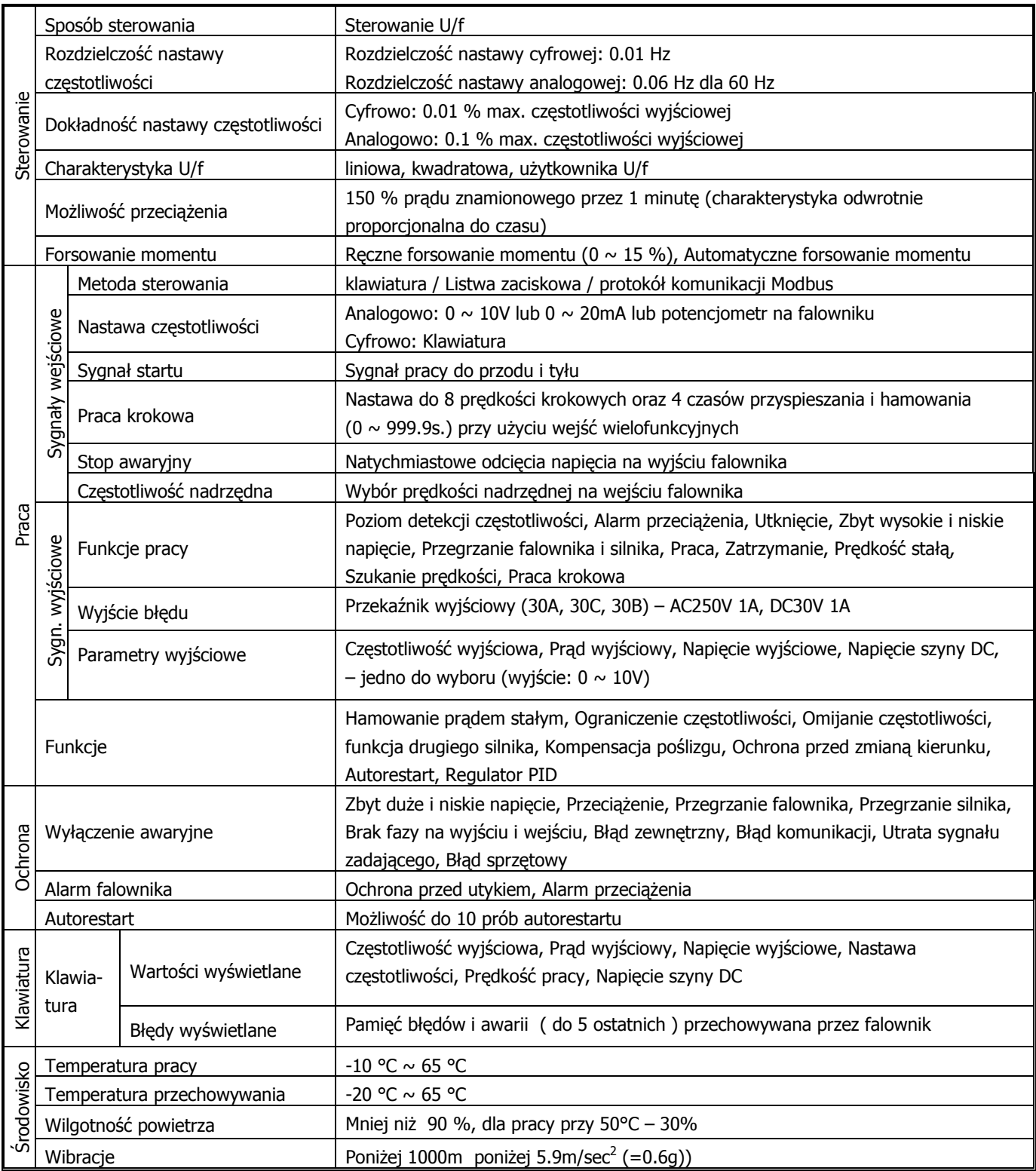

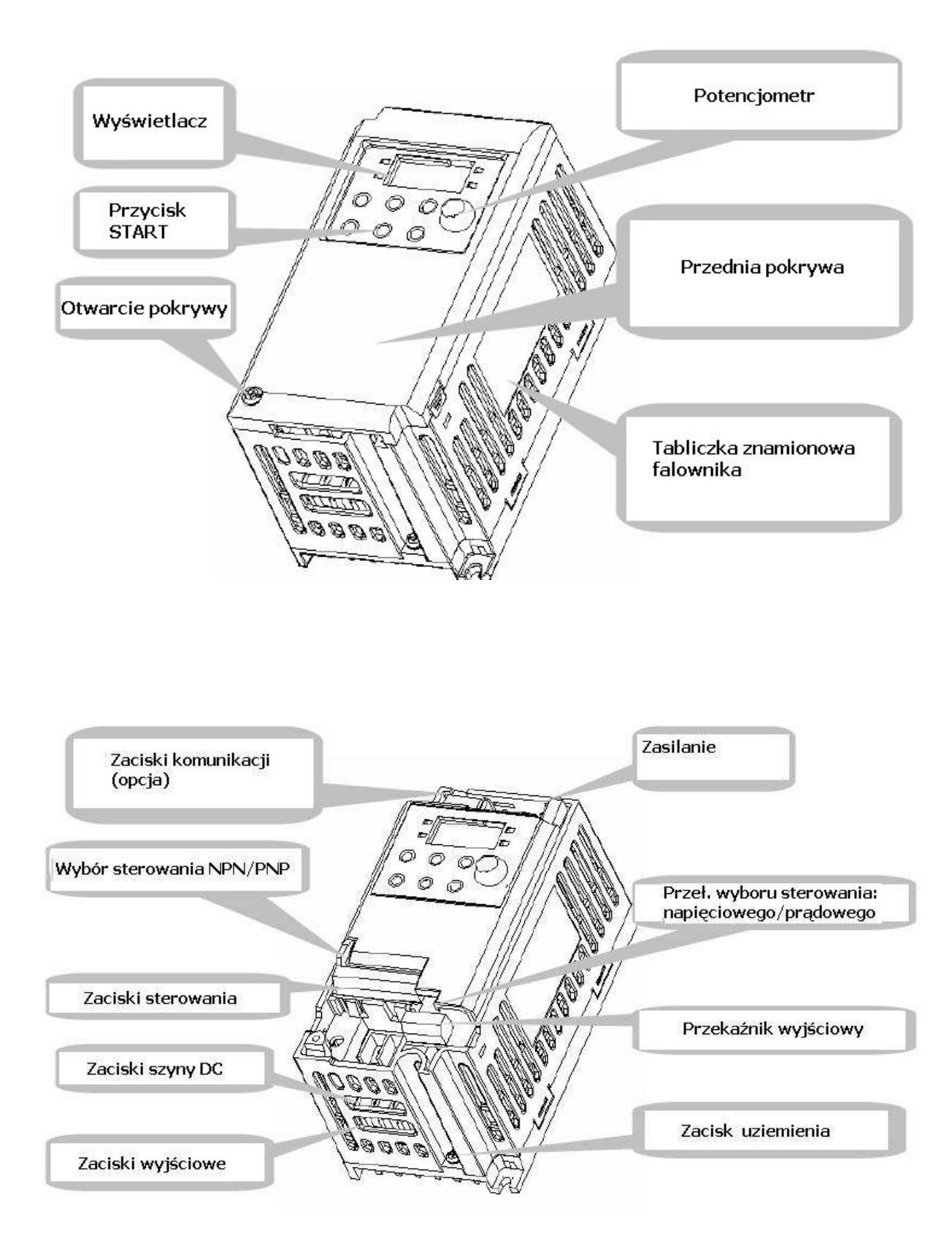

### **4. Zaciski falownika oraz ich funkcje**

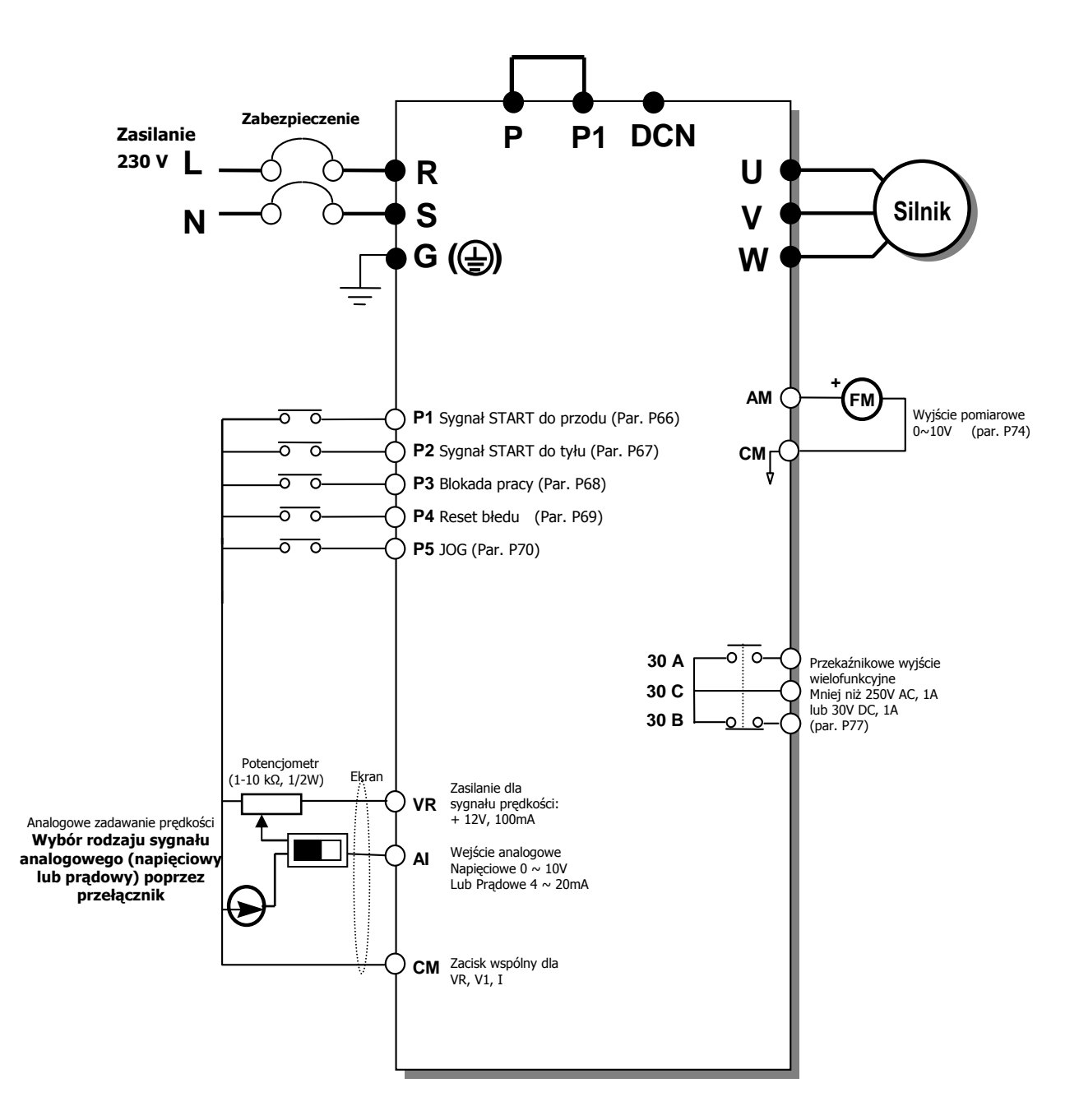

R S 220Vac IC.  $\sigma$ ada to t W

Listwa zacisków siłowych dla falowników serii iE5 (zasilanie 1-fazowe)

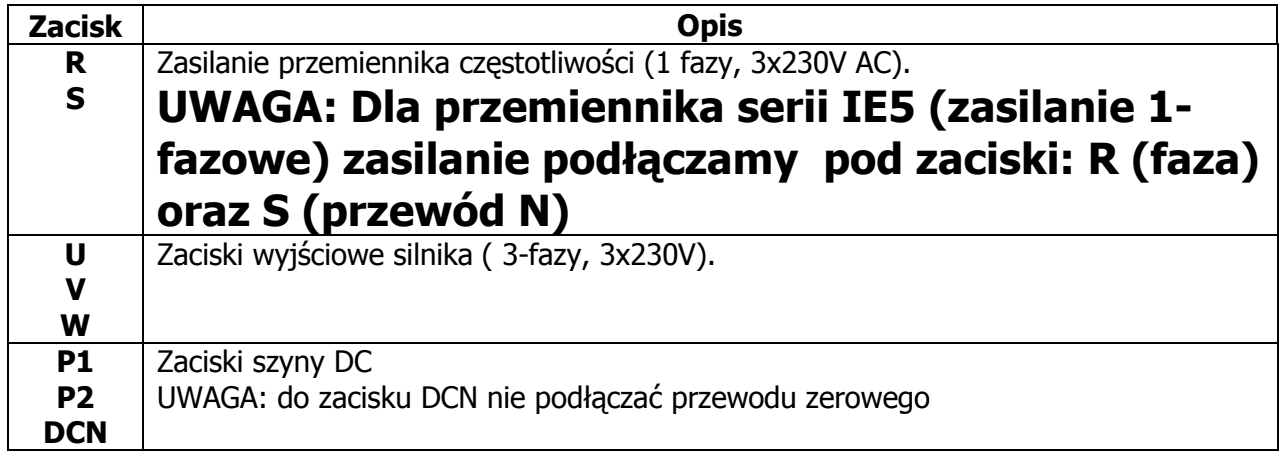

### **Zaciski sterownicze**

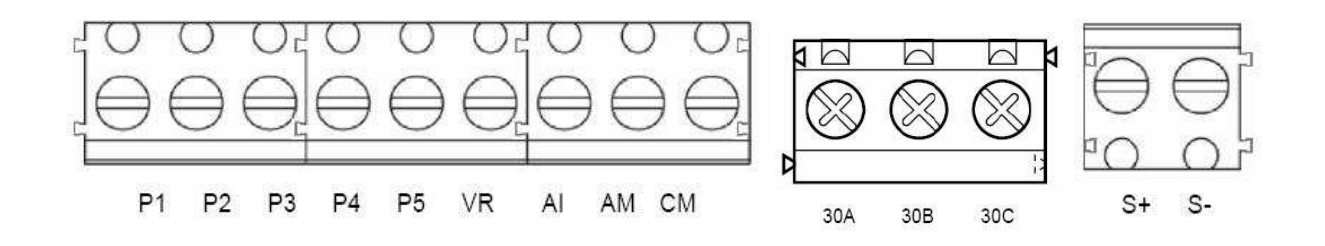

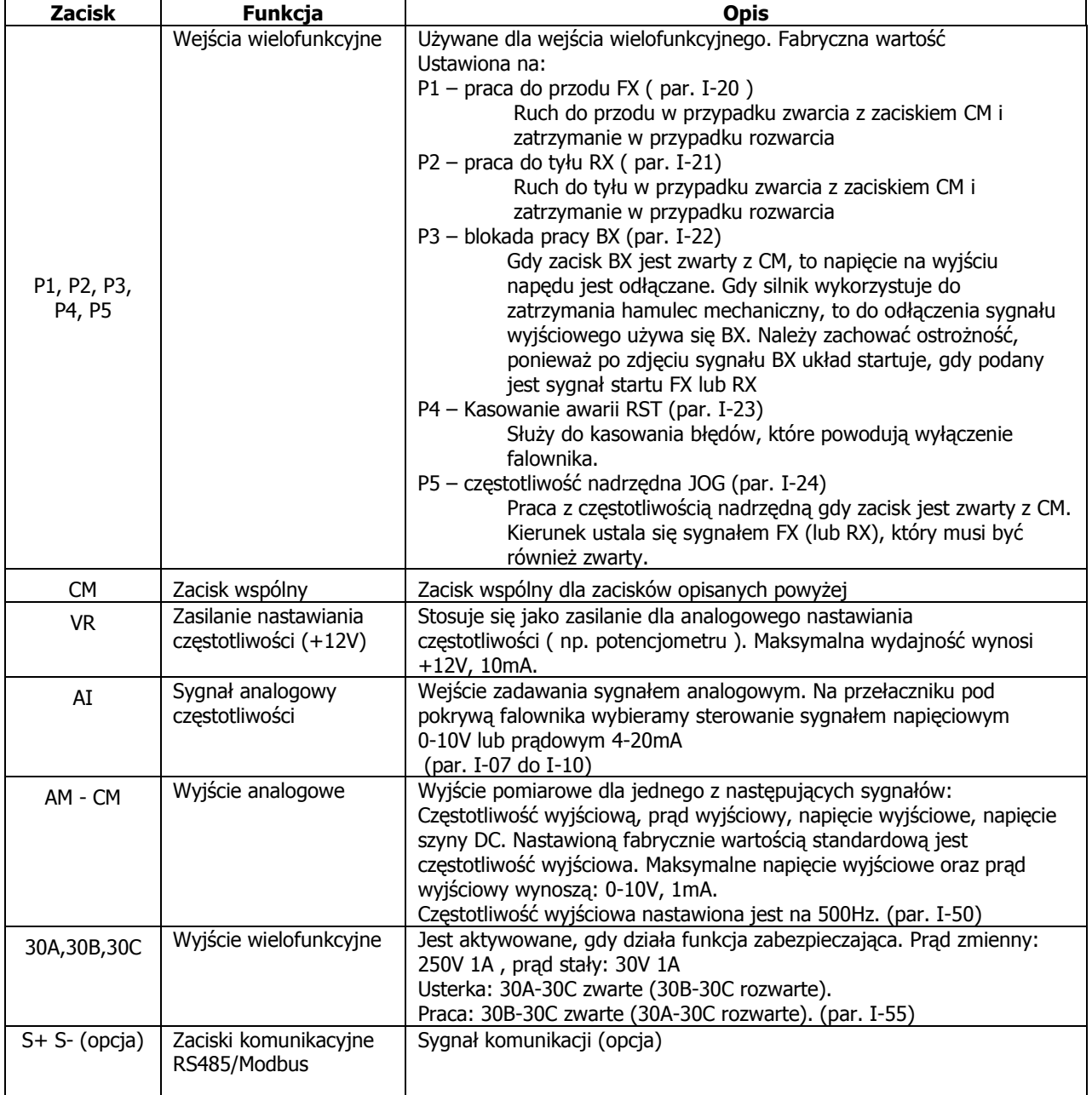

### **Wybór analogowego sygnału sterującego (napięciowy lub prądowy) na pomocą przełącznika**

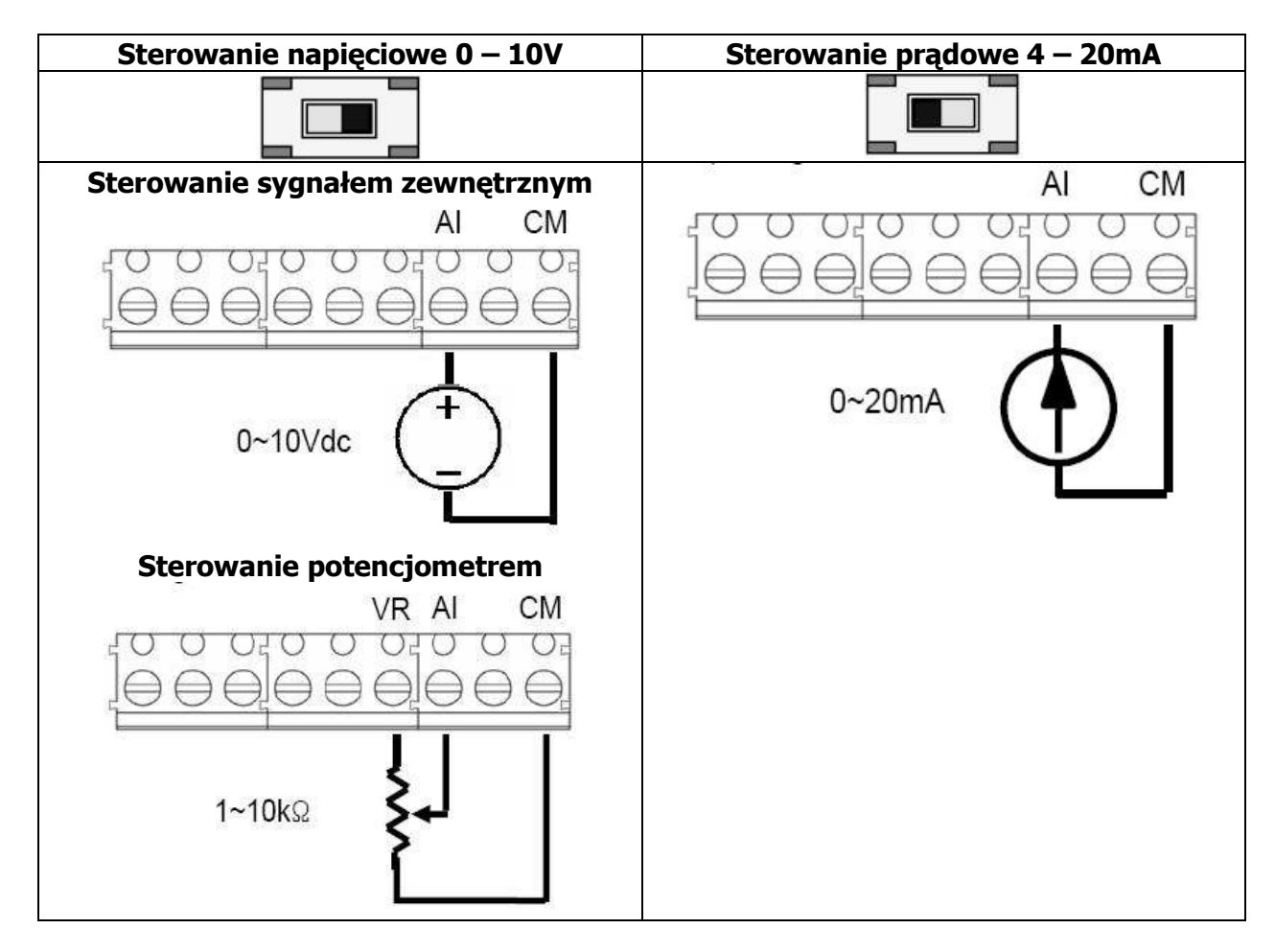

### **Wybór sterowania NPN/PNP**

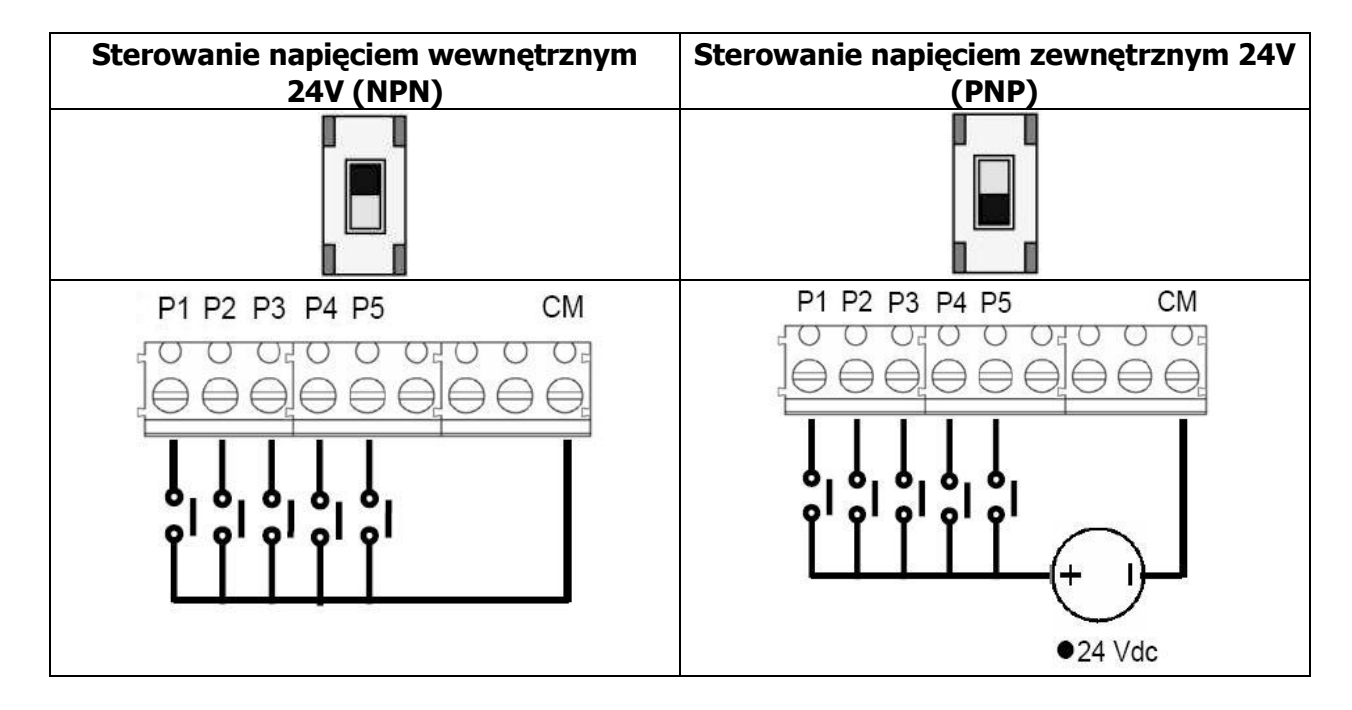

### **5. Montaż przemiennika częstotliwości**

Falownik montowany w szafie sterowniczej musi posiadać z każdej strony wolną przestrzeń. Wymagane odległości to:

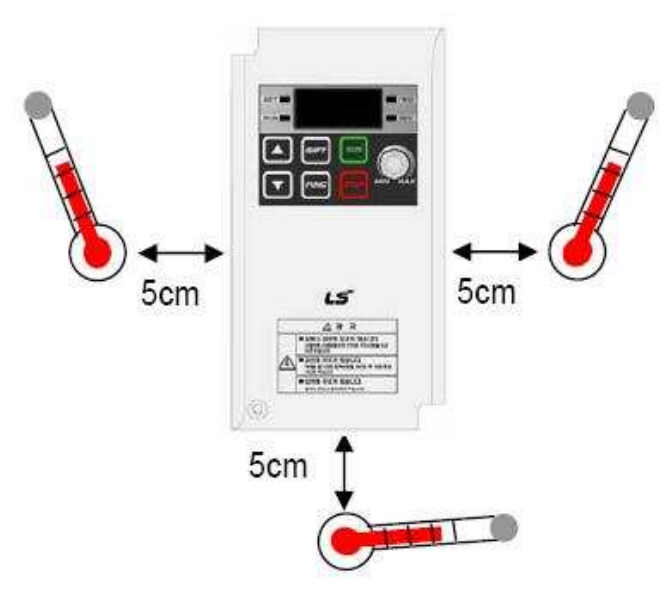

Falownik należy instalować w odpowiednim środowisku (opisanym w instrukcji bezpieczeństwa). Ponadto w szafie sterowniczej należy zapewnić właściwy przepływ powietrza

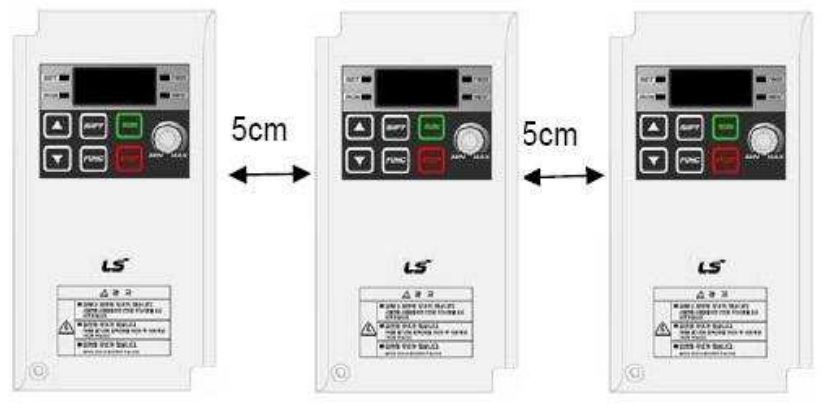

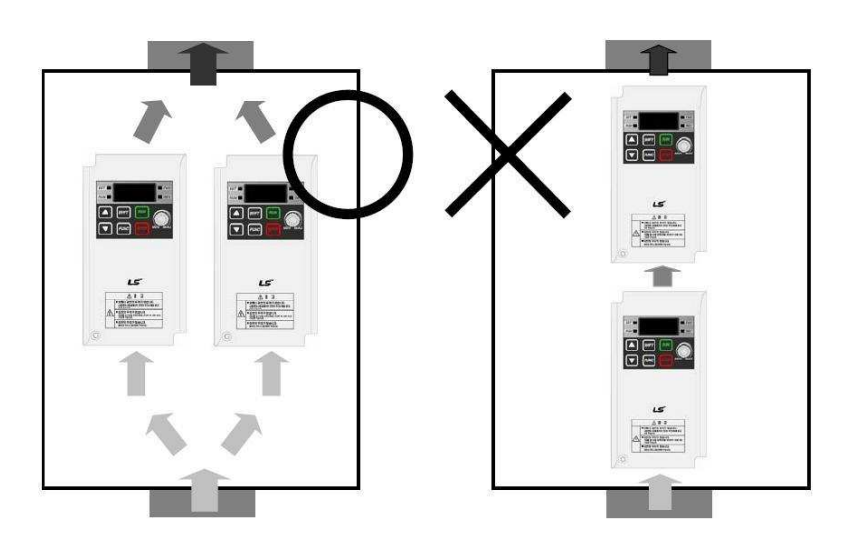

## **6. Klawiatura sterująca oraz programowanie napędu**

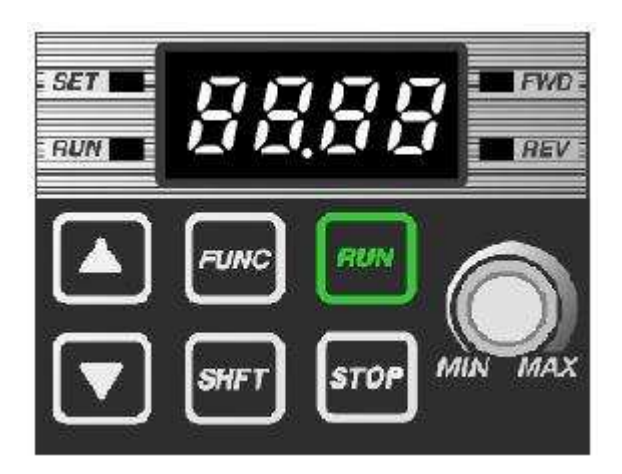

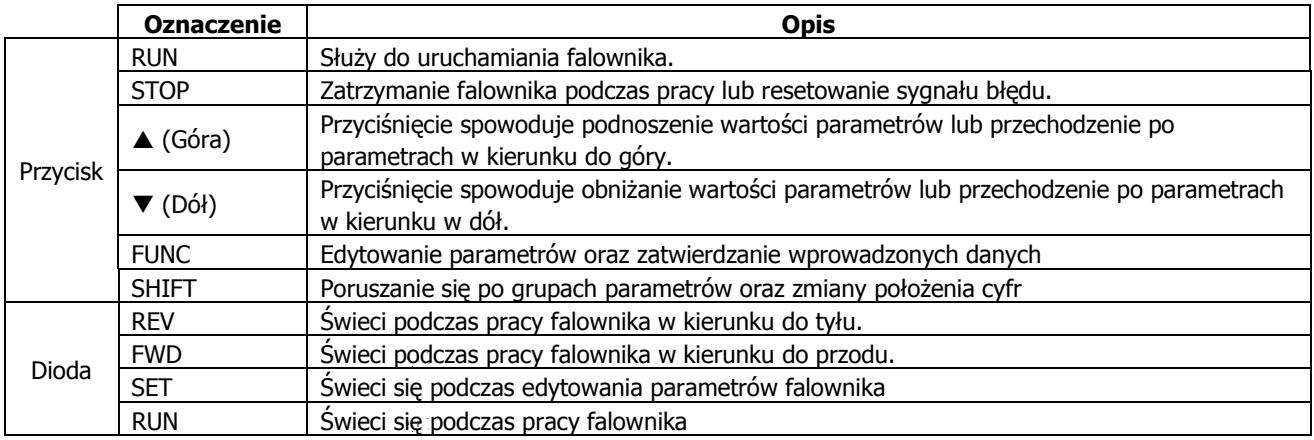

### **Procedura zmieniania parametrów na wyświetlaczu**

Falowniki serii iE5 posiadają dwie grupy parametrów

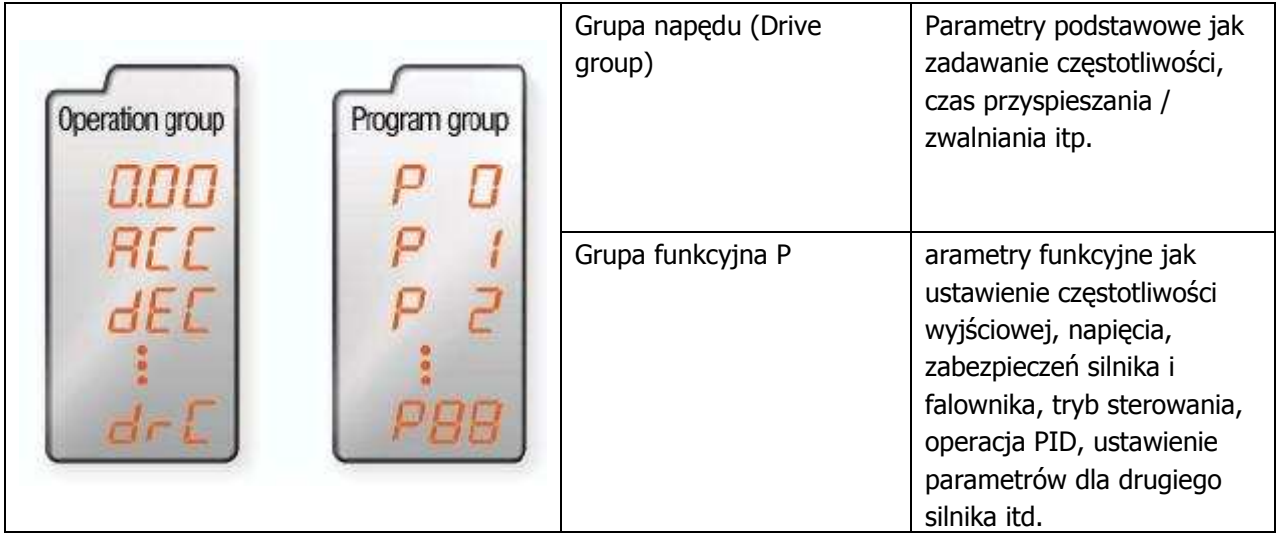

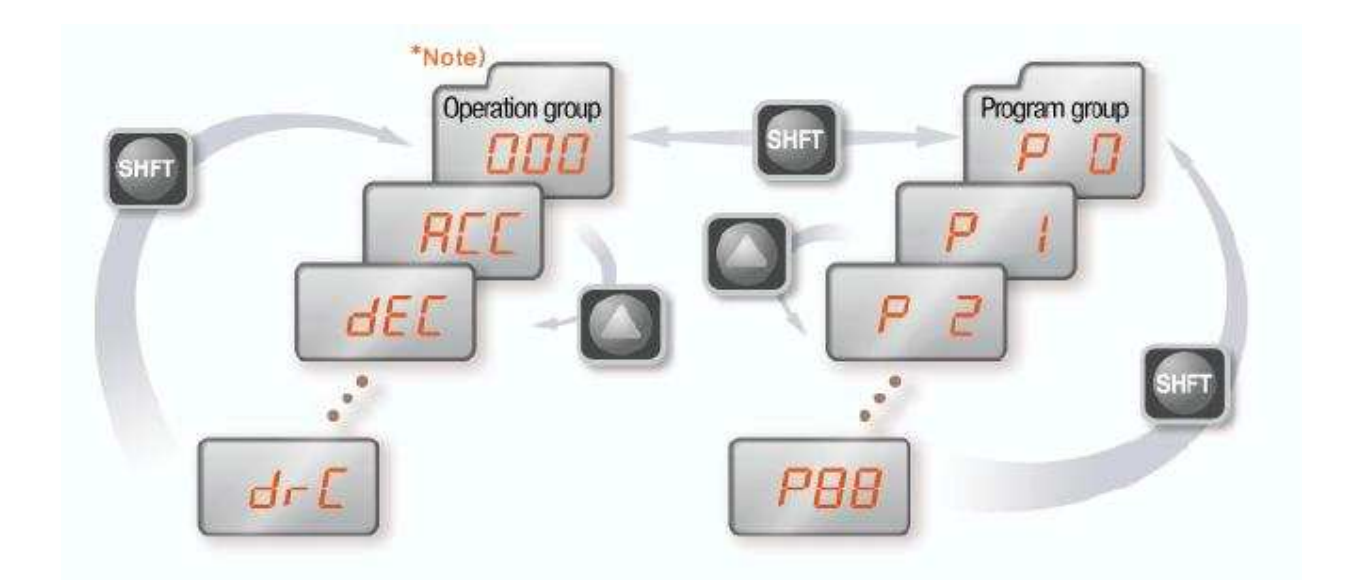

1. Po podaniu zasilania pojawia się główny parametr częstotliwości **0.00** (Hz)

2. Przyciskając **[SHIFT]** poruszamy się między grupami parametrów lub wracamy do parametru pierwszego w danej grupie.

- 3. Przesuwając **[▲]** lub **[▼]** przechodzimy po parametrach w danej grupie.
- 4. Przyciskając **[FUNC]** wchodzimy do parametru.
- 5. Przesuwając **[▲]** lub **[▼]** zmieniamy wartość parametru
- 6. Przyciskając dwa razy **[FUNC]** zatwierdzamy parametr.
- 7. Aby dojść do pierwszego parametru w danej grupie przyciskamy **[SHIFT]**

### Przykłady zmian parametrów

### **Zmiana czasu przyspieszania z 5sek na 16sek.**

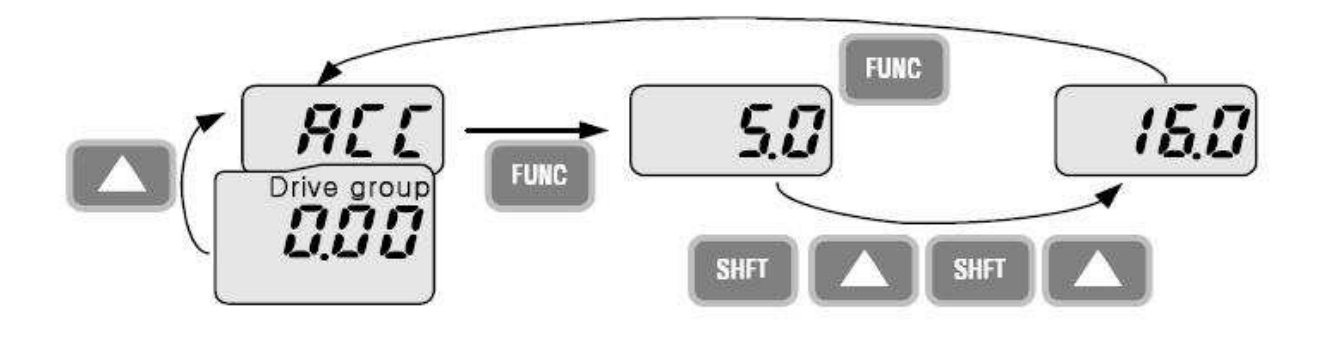

### **Zmiana częstotliwości zadanej z 0 Hz na 30,05 Hz**

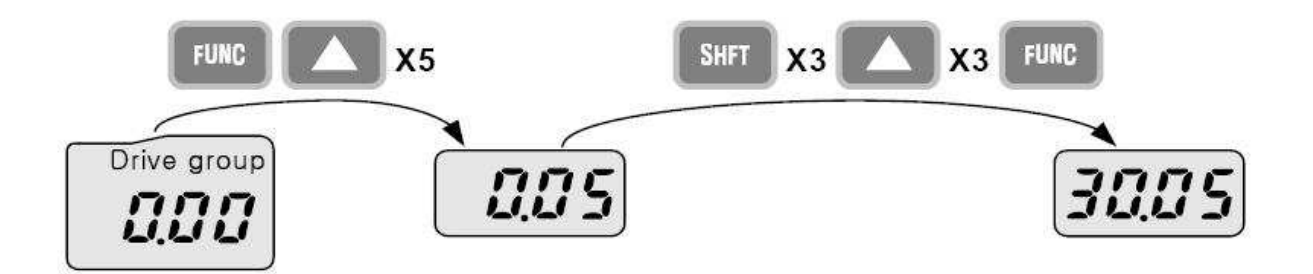

### **Zmiana parametru P34 z 0 na 1**

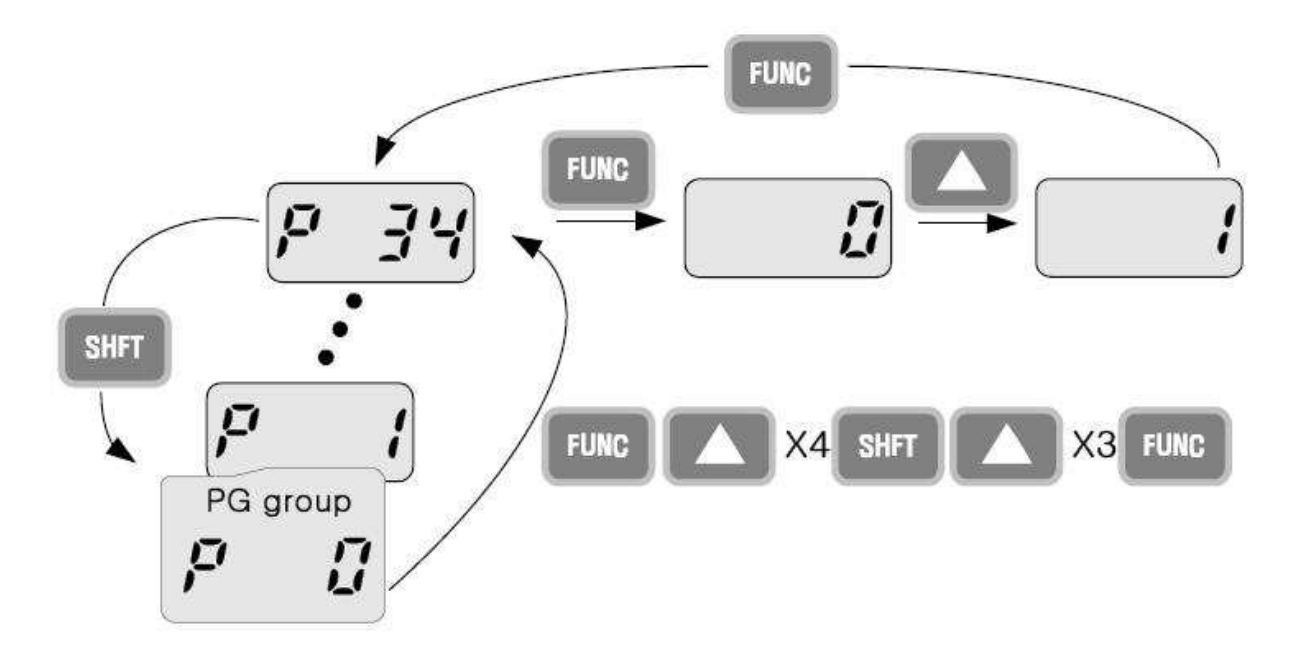

### **Monitorowanie wartości w czasie wystąpienia błędu falownika**

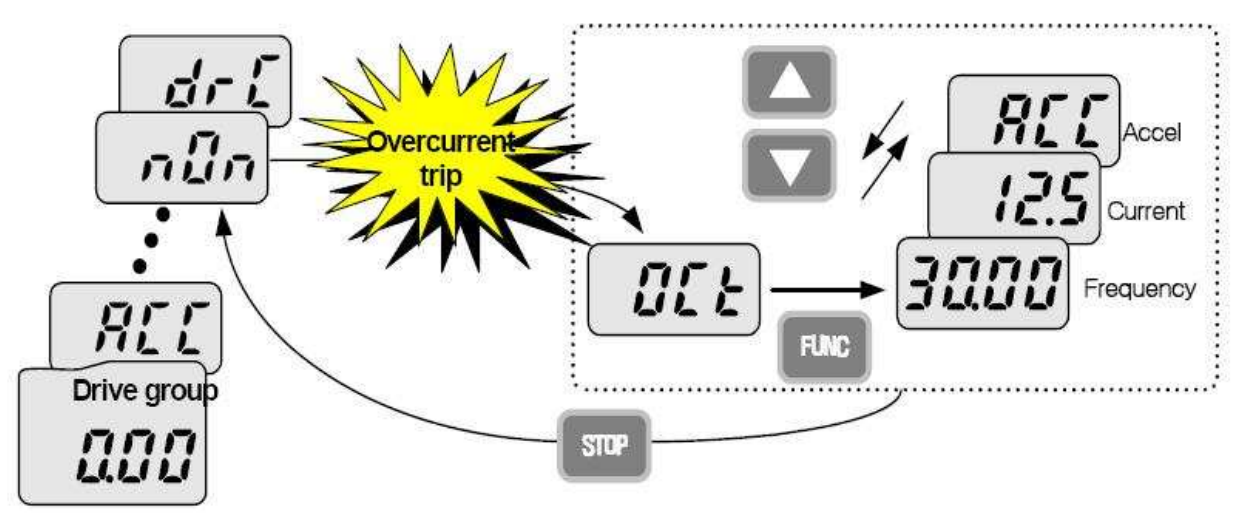

### **7. Procedura uruchomienia falownika LG serii iE5**

Podstawowymi parametrami potrzebnymi do uruchomienia falownika to **drv** i **Frq**. Poruszanie się po samych parametrach pokazane jest w punkcie z opisem klawiatury sterującej w dalszej części instrukcji.

Drv służy do ustalenia, w jaki sposób realizujemy START/STOP falownika. Możemy wybrać opcję startu z klawiatury (Keypad) lub poprzez układ zewnętrzny np. przyciski zewnętrzne (Fx/Rx) lub sterownik.

Parametr Frq służy do wyboru, w jaki sposób regulujemy prędkość obrotową silnika. Możemy wybrać regulację za pomocą klawiatury (Keypad), potencjometru wbudowanego na falowniku (V0) lub sygnałami analogowymi: napięciowym 0..10V lub prądowym 0...20mA (AI). Jeżeli prędkość regulowana będzie poprzez klawiaturę, nastawiamy ją w pierwszym parametrze w grupie głównej DRV (fabrycznie 0.00Hz)

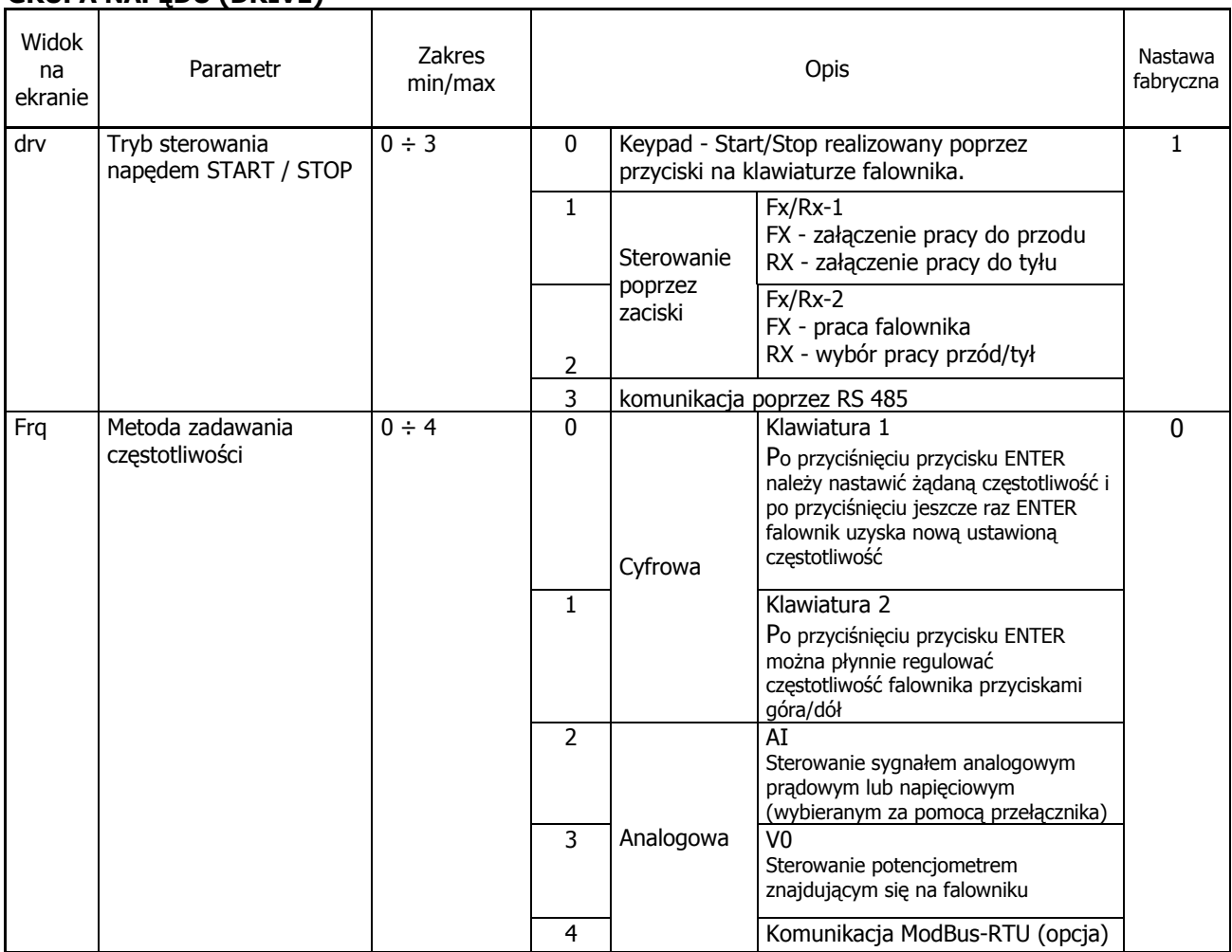

### **GRUPA NAPĘDU (DRIVE)**

### **Wybór trybu sterowania**

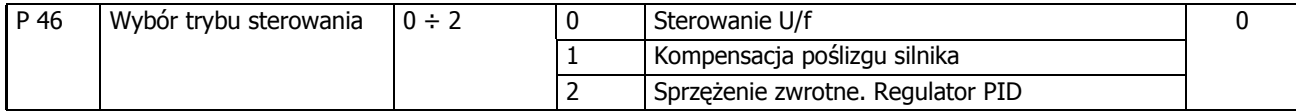

### **Nastawienie częstotliwości powyżej 60Hz**

Fabrycznie częstotliwość maksymalna falownika jest ustalona na 60Hz. Jeżeli chcemy, aby częstotliwość pracy była wyższa, należy zmienić ją w parametrze P-16 dodatkowo, jeżeli predkość regulujemy poprzez sygnał analogowy napięciowy (potencjometr) lub prądowy to musimy jeszcze zmienić zakres regulacji częstotliwości poprzez te sygnały w parametrach P56 do P64 zależnie, jakim sygnałem zadajemy prędkość. Poniżej pokazano parametry dla sygnału analogowego AI.

Dla potencjometru wbudowanego na falowniku zmiana częstotliwości jest w par. P60 do P64.

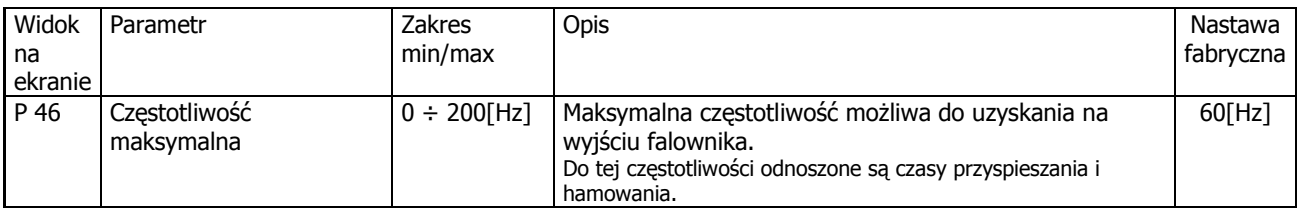

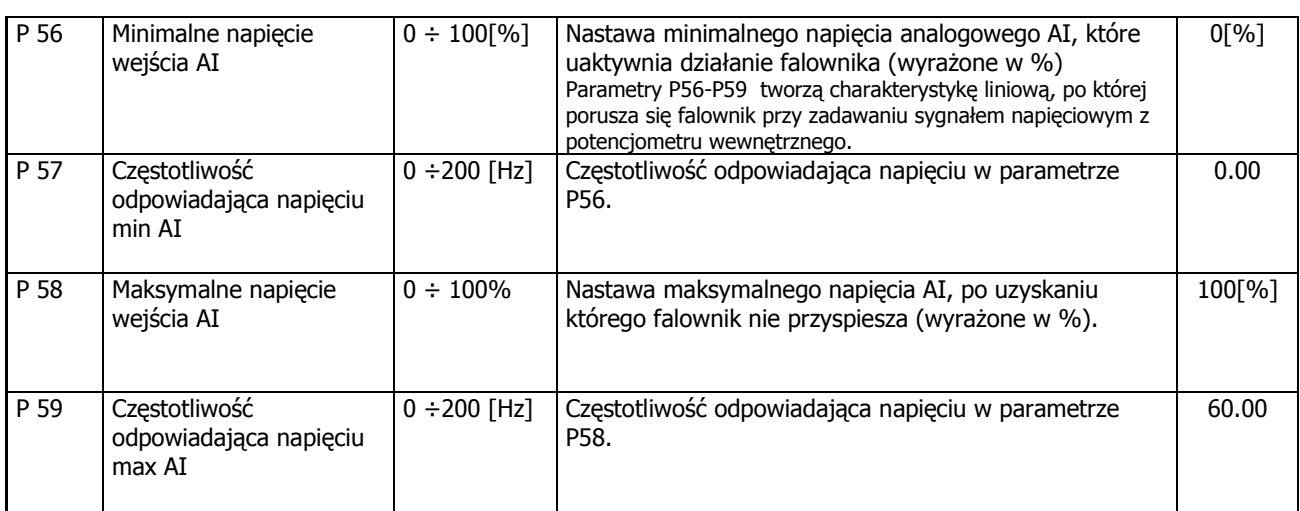

### **Powrót do ustawień fabrycznych**

Jeżeli zostały zmienione jakiekolwiek parametry falownika, a naped nie pracuje właściwie, to należy w pierwszej kolejności powrócić do ustawień fabrycznych falownika poprzez zmianę FU2-93

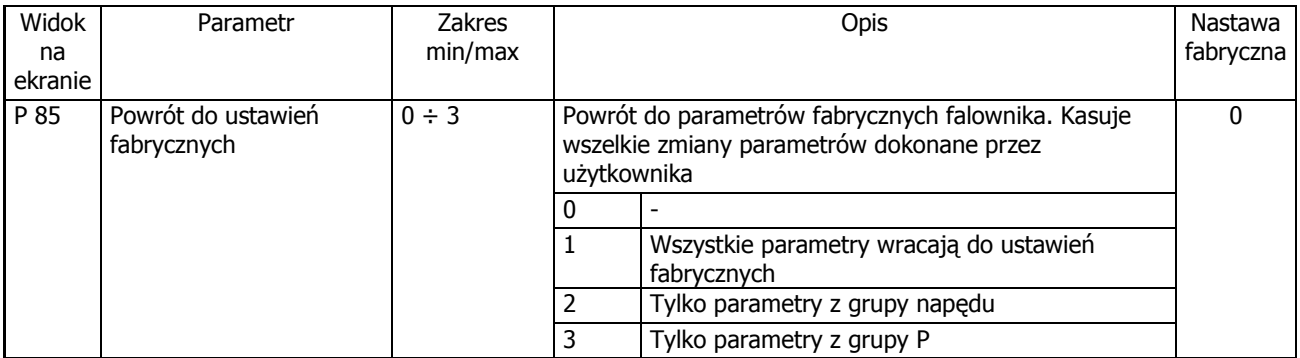

# 9. Opis wszystkich parametrów falownika

## **GRUPA NAPĘDU (DRIVE)**

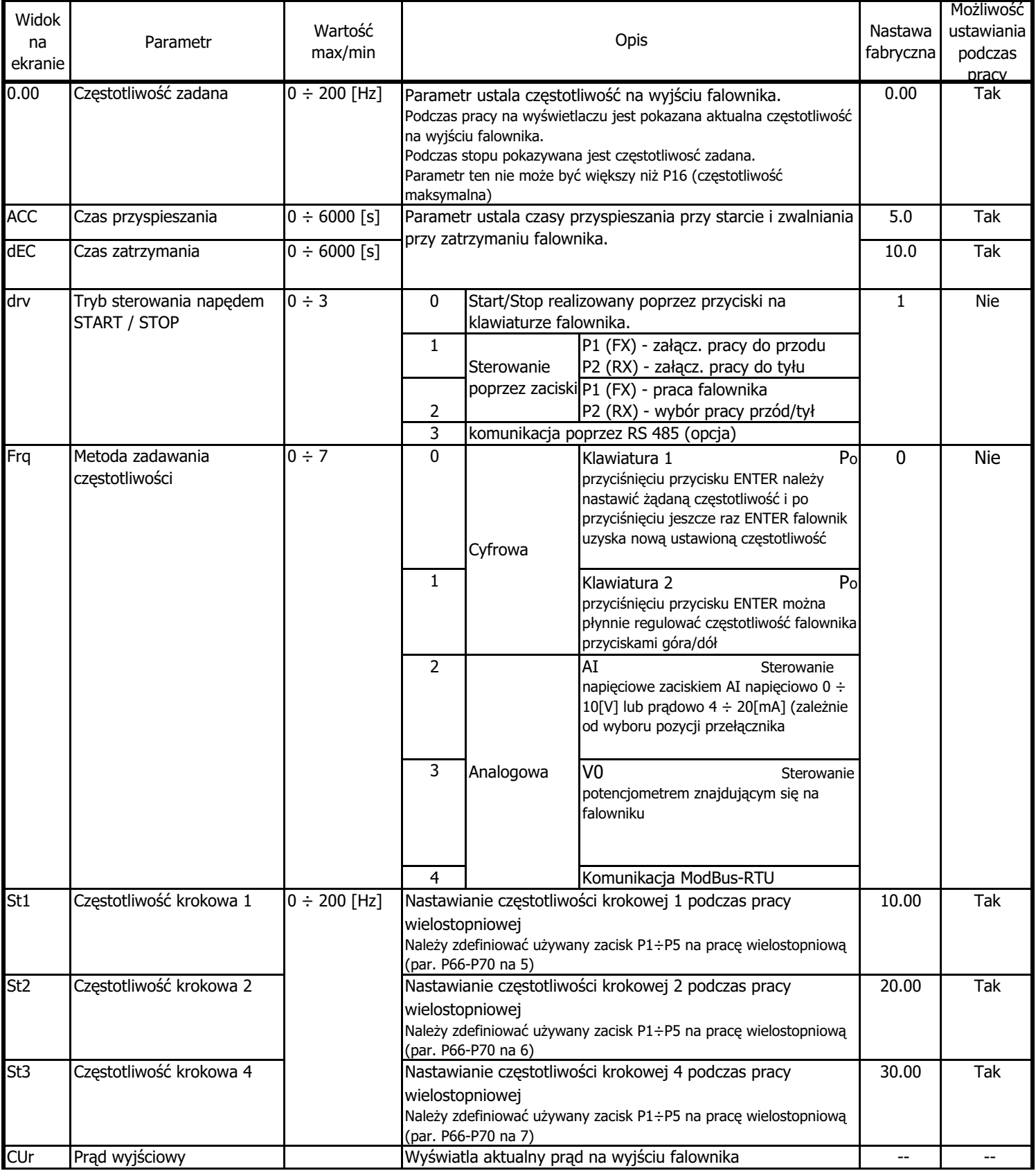

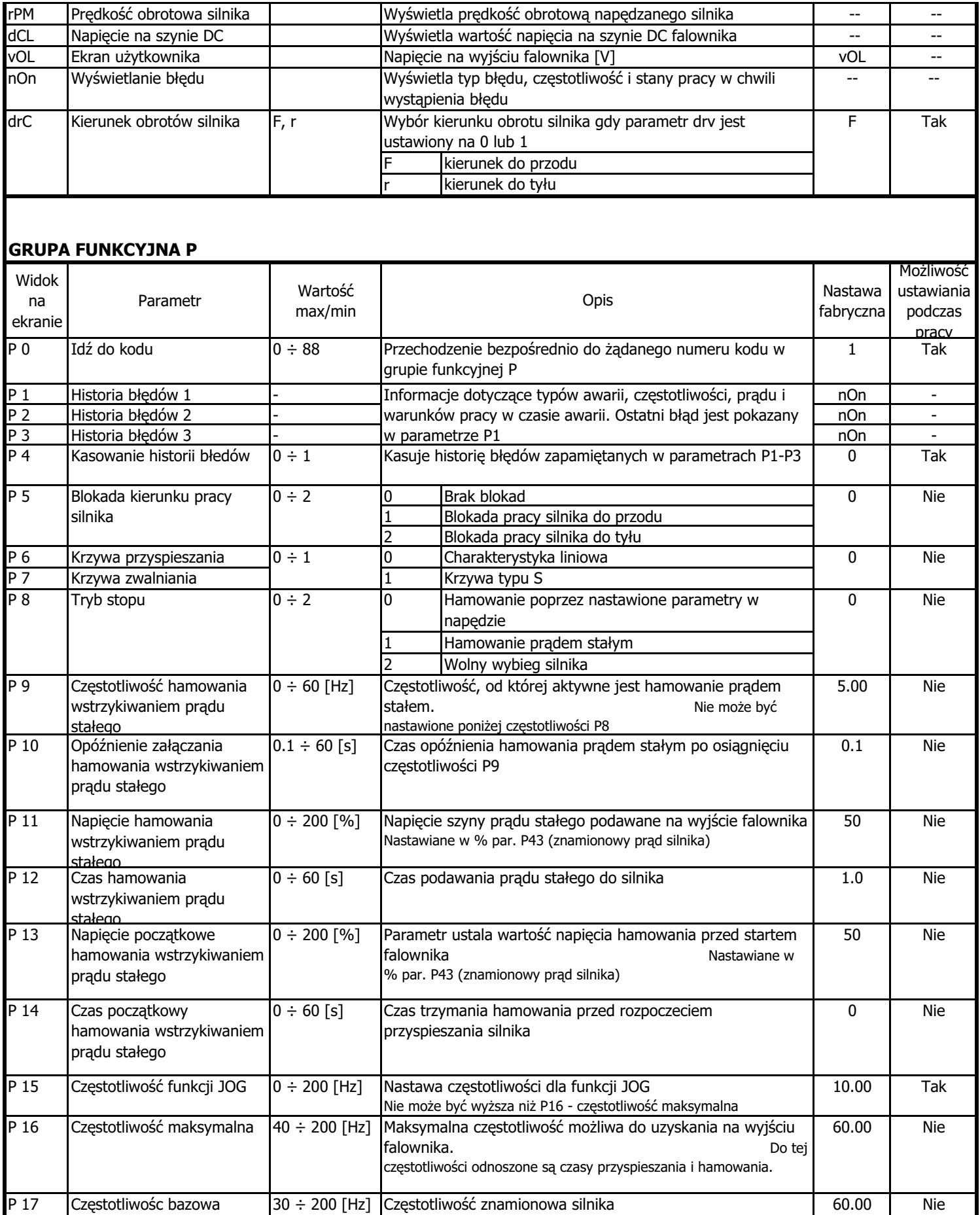

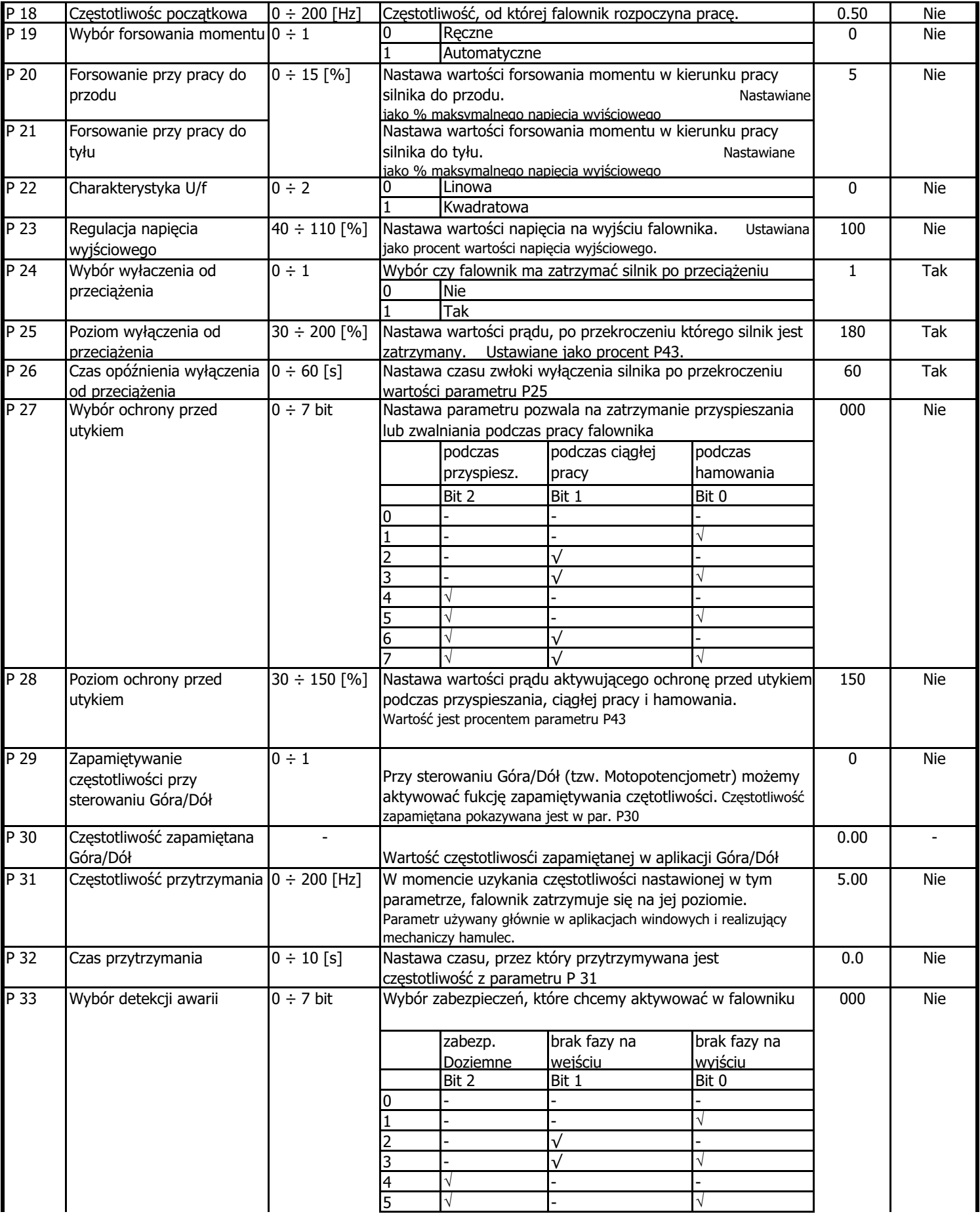

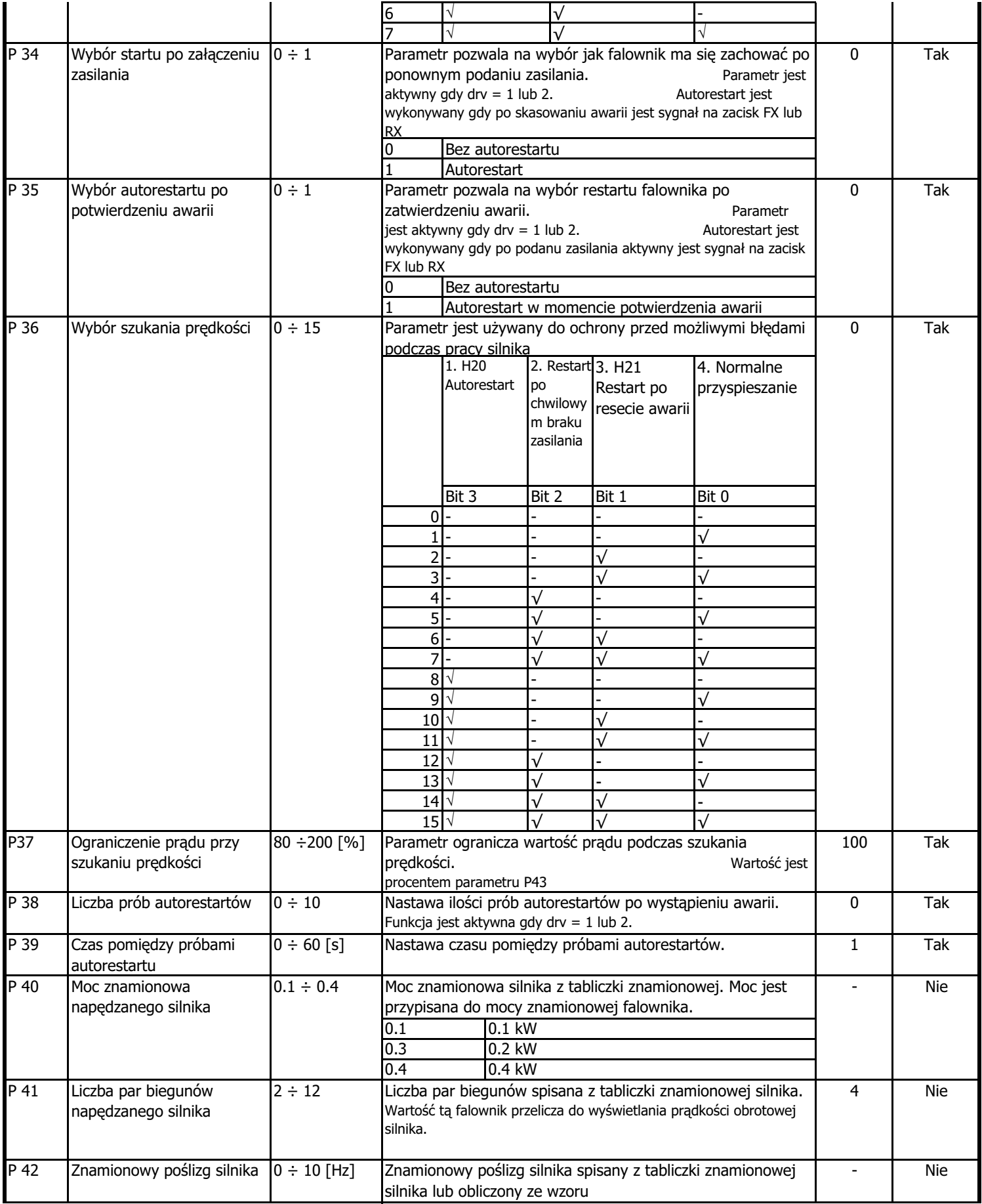

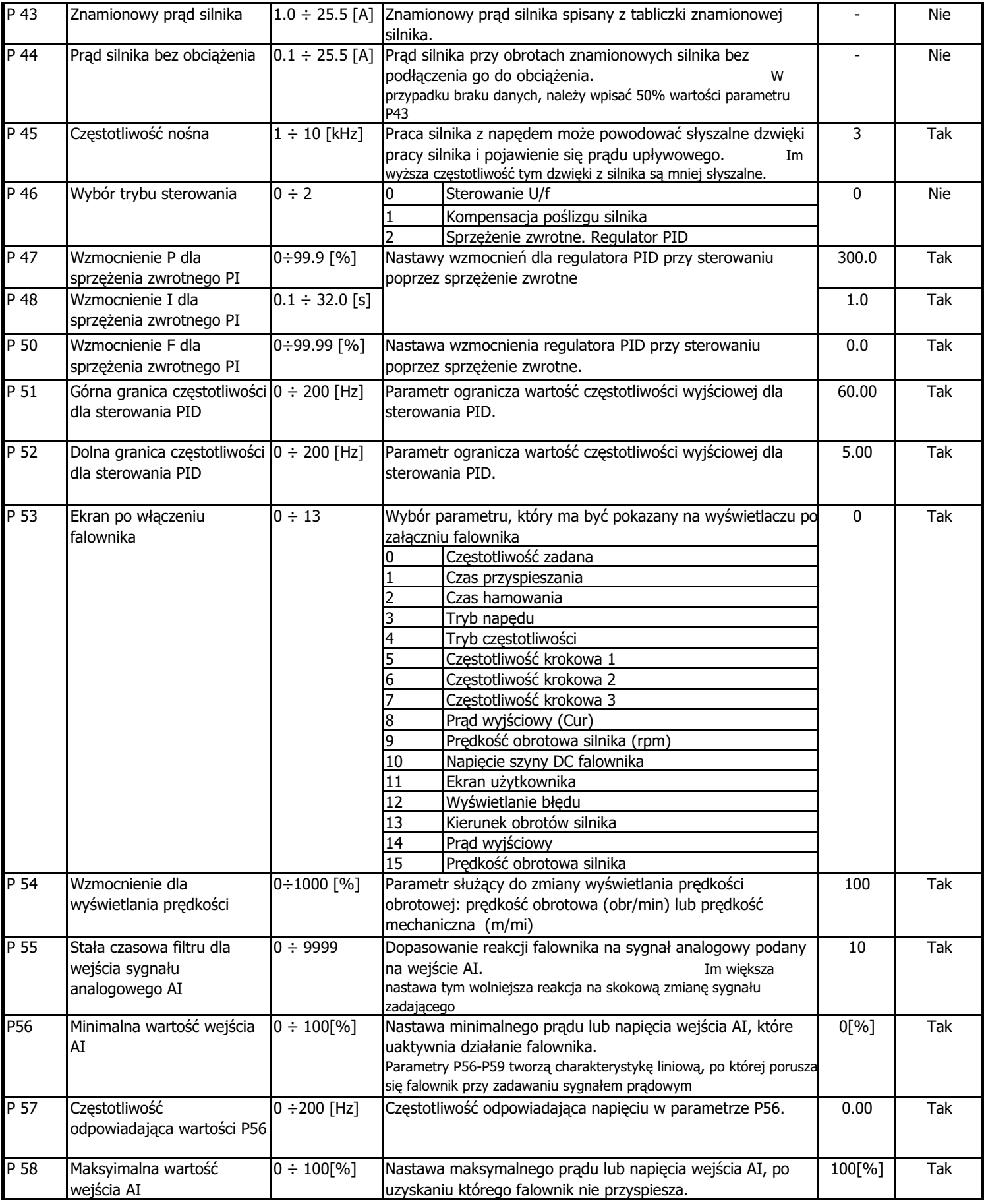

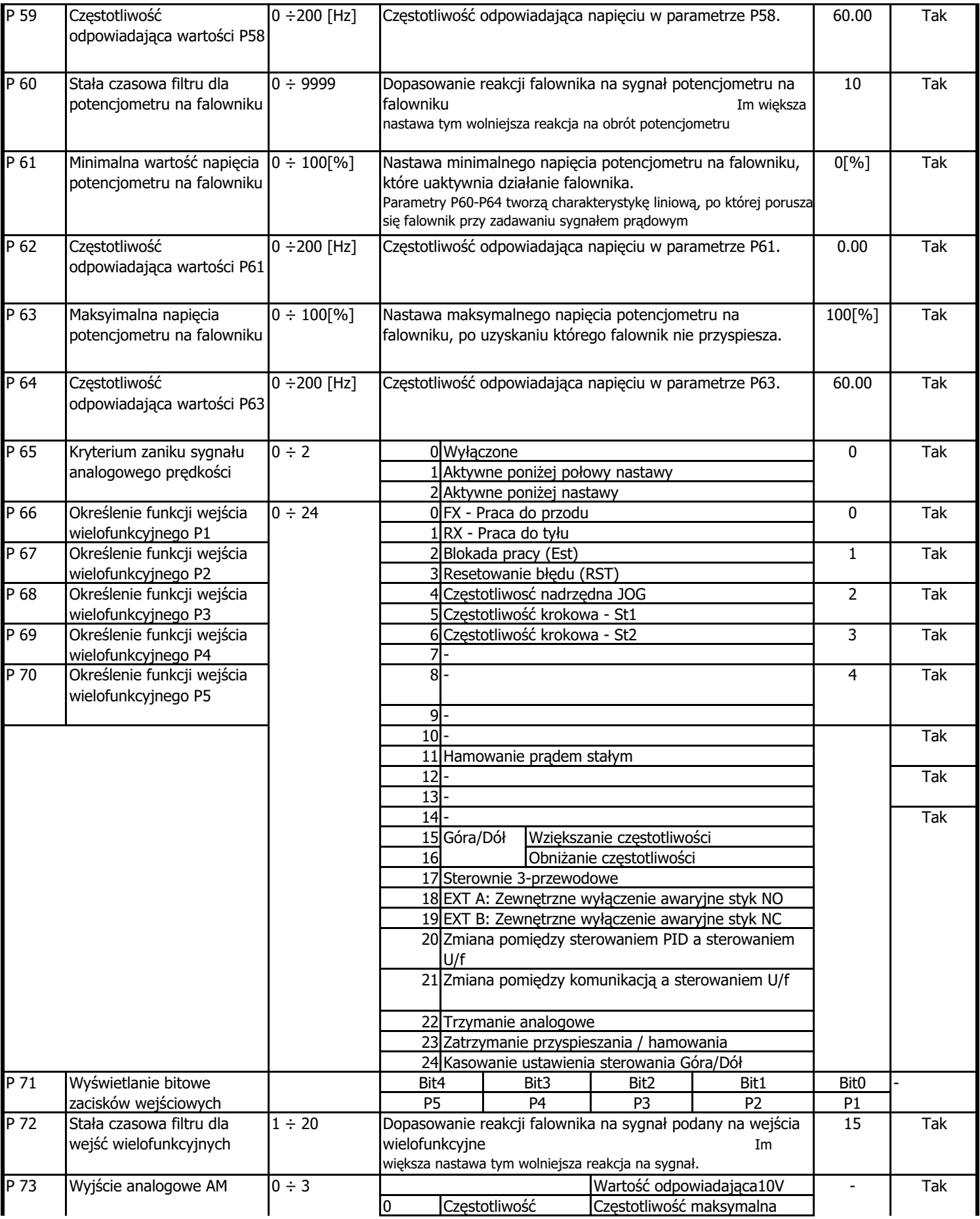

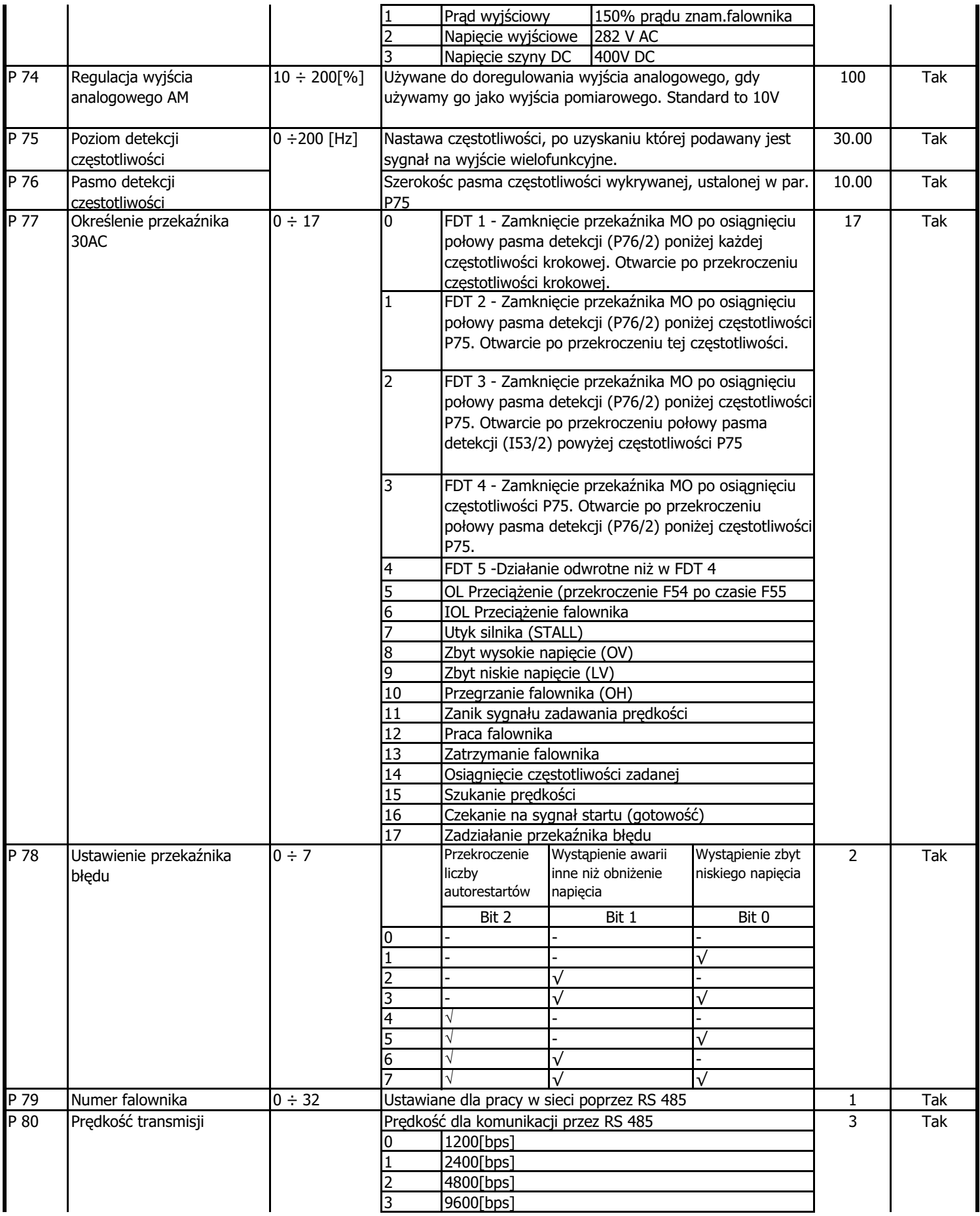

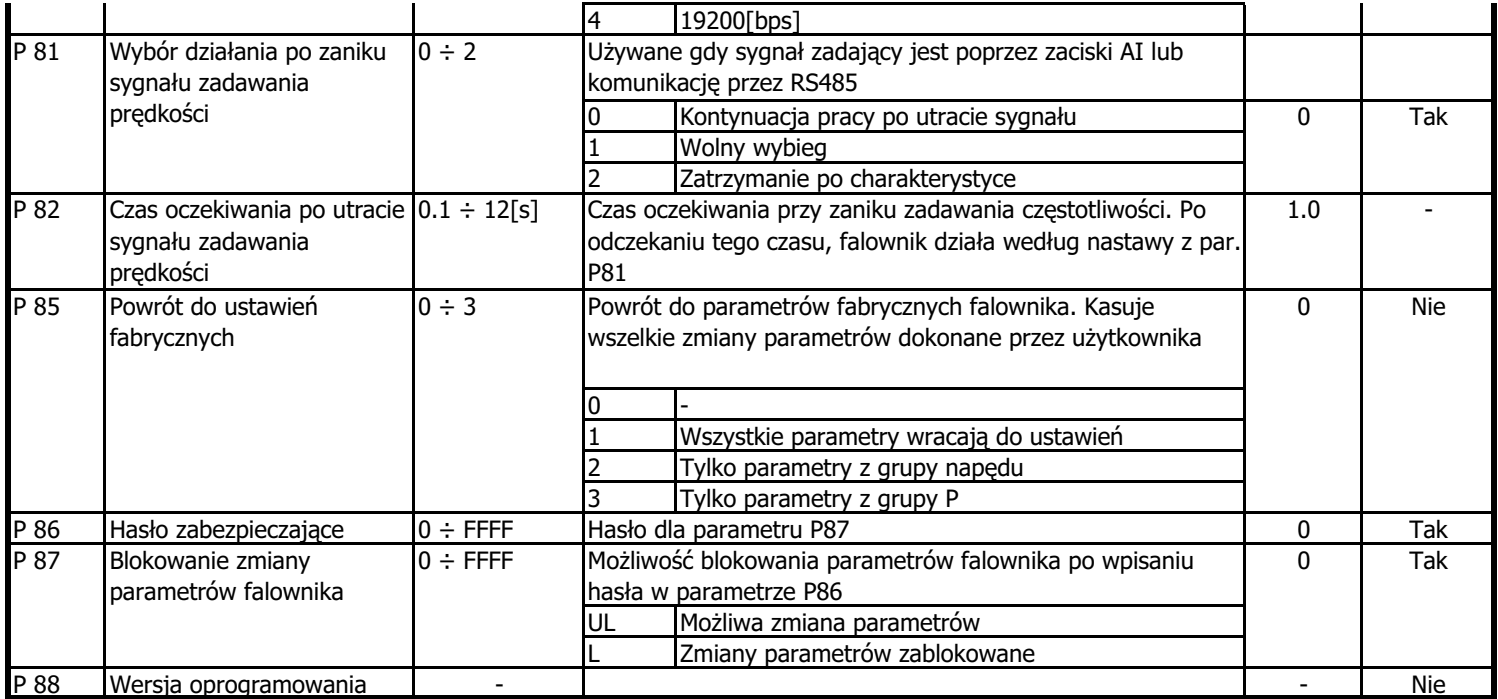

# **9. Awarie i błędy falownika**

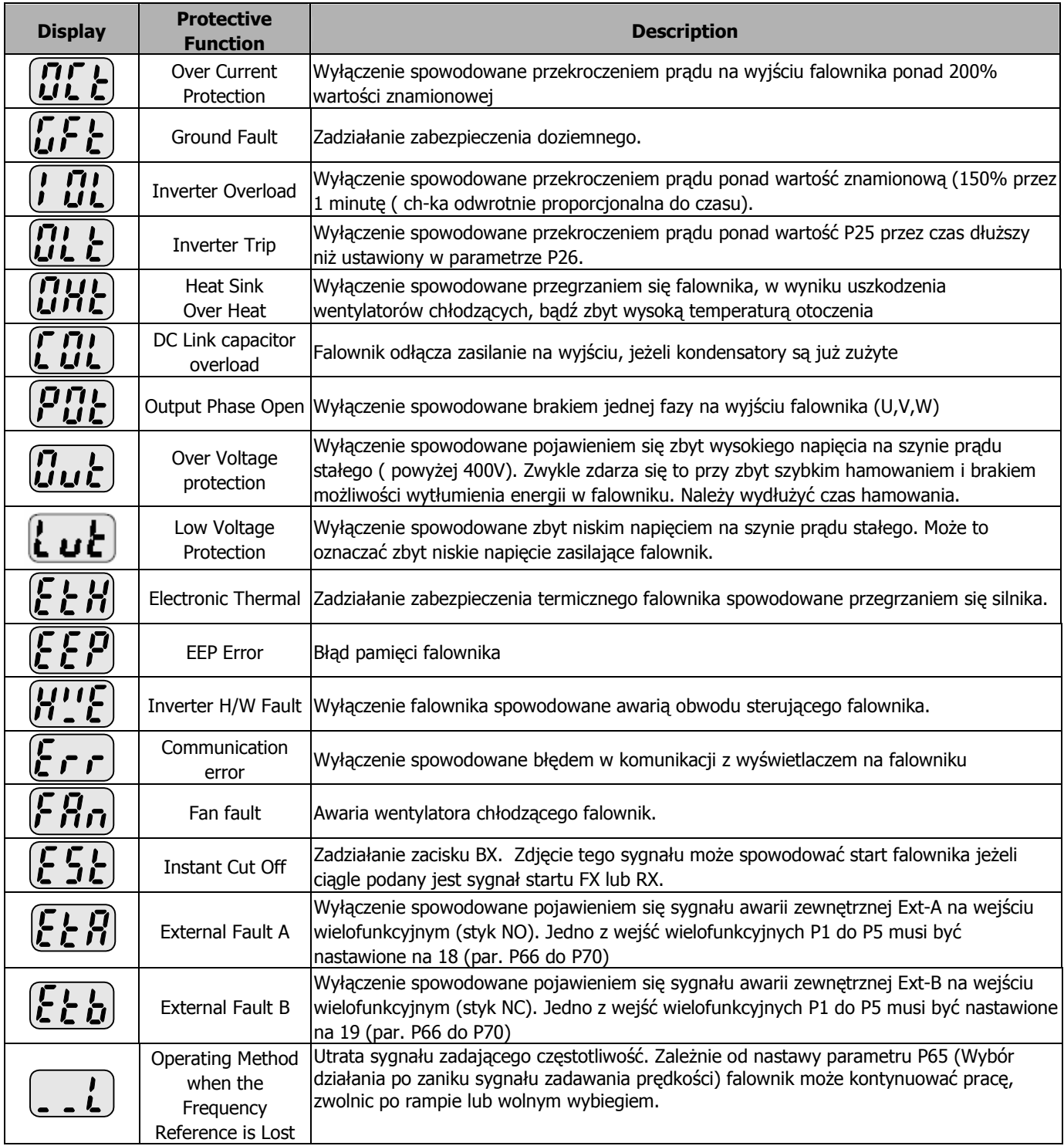

Historia błędów i awarii falownika jest zapisywana w parametrach P1 do P3.

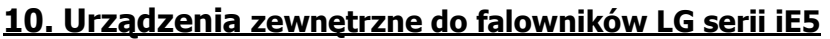

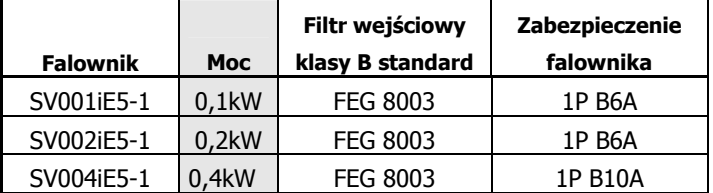

# **11. Wymiary falowników serii iE5**

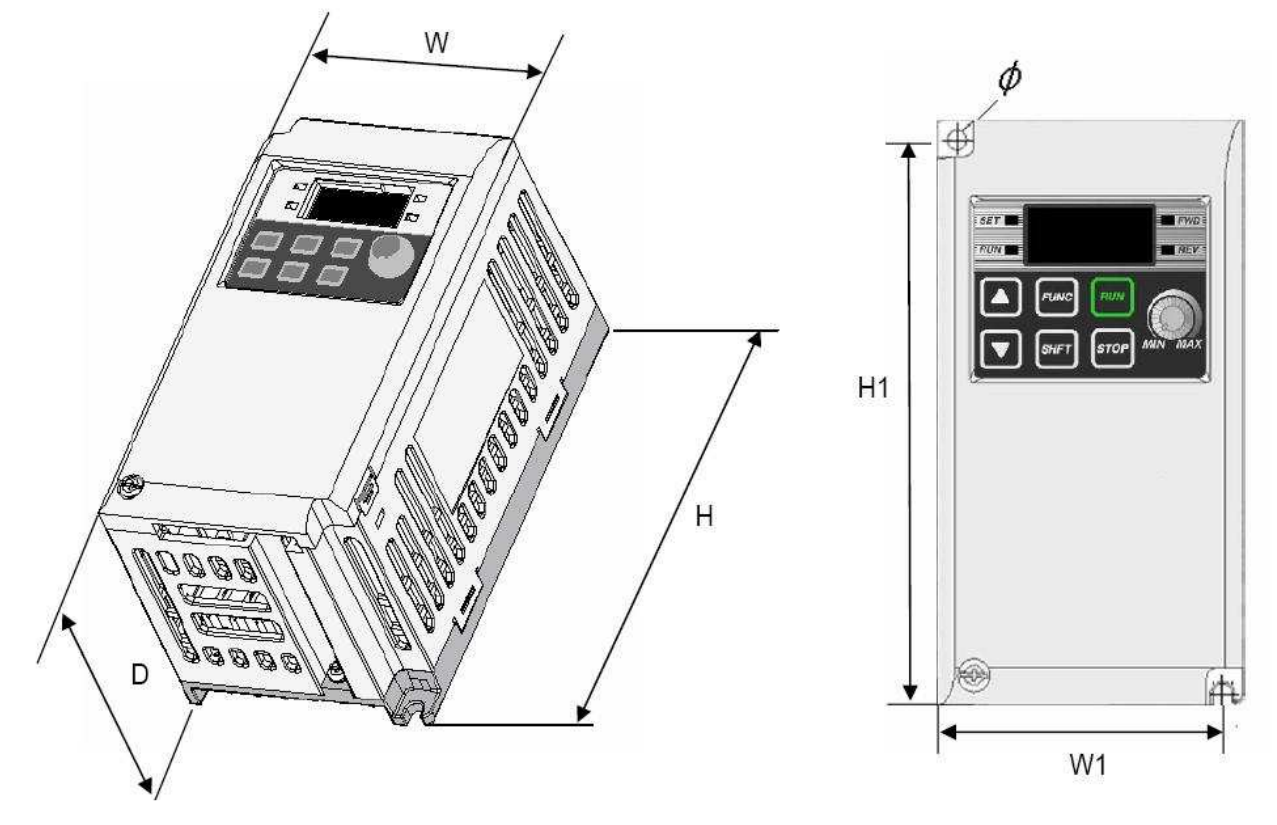

Wymiary w [mm]

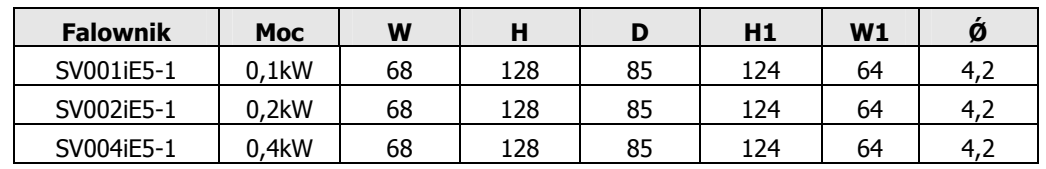

W przypadku jakichkolwiek pytań z chęcią udzielimy Państwu dalszych szczegółowych informacji telefonicznie, prześlemy je pocztą lub odwiedzimy Państwa Firmę.

ANIRO Grupa Handlowa Sp. z o.o. Ul. Chrobrego 64 PL 87-100 Toruń tel.: 056 657 63 63 tel./fax: 056 645 01 03 aniro@aniro.pl www.aniro.pl

Biuro Regionalne Wrocław Ul. H. Kamieńskiego 201-219/42 PL 51-126 Wrocław tel./fax: 071 352 81 99 tel.: 071 320 73 01 wrocław@aniro.pl

Biuro Bydgoszcz ul. Fordońska 246 85-766 Bydgoszcz Tel/Fax: +48 52 321 66 85 bydgoszcz@aniro.pl

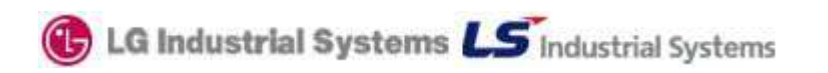